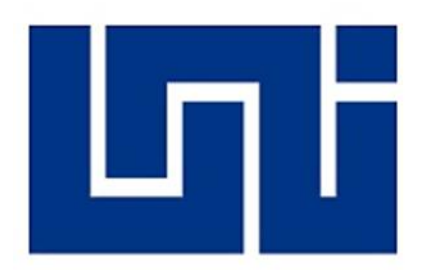

UNIVERSIDAD NACIONAL DE INGENIERIA FACULTAD DE CIENCIAS Y SISTEMAS INGENIERIA DE SISTEMAS

## **Informe para optar al título de ingeniero de sistemas**

"Migración de infraestructura On-Premises to Cloud"

**Autores: Carnet:**

Br. Mario Alonso Cruz Solís 2016-0064I

Tutor:

Ing. Lázaro Antonio Gonzalez

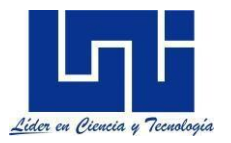

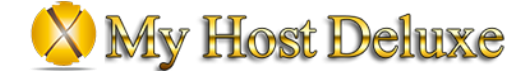

### **Dedicatoria**

Me siento agradecido por haber concluido la meta que me propuse hace algunos años, y me siento mucho más dichoso por haber tenido el apoyo incondicional y sincero de todos aquellos que hicieron que fuese posible. Es por eso que quiero dedicar esta tesis:

A mis padres porque fueron mi fuente de motivación e inspiración para seguir adelante, porque siempre confiaron en mí y me brindaron su apoyo incondicional y sus consejos para ser una mejor persona.

A mis compañeros y amigos porque me brindaron sus conocimientos, sus ánimos, alegrías y sus buenos deseos, les agradezco el tiempo que estuvieron conmigo dándome lo mejor de ustedes sin esperar nada a cambio.

A todos aquellos que me apoyaron durante los cinco años de carrera e hicieron posible este logro.

Gracias a todos.

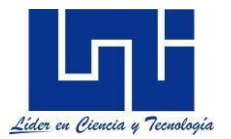

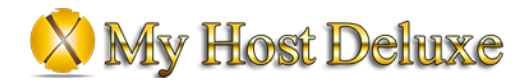

### Indice

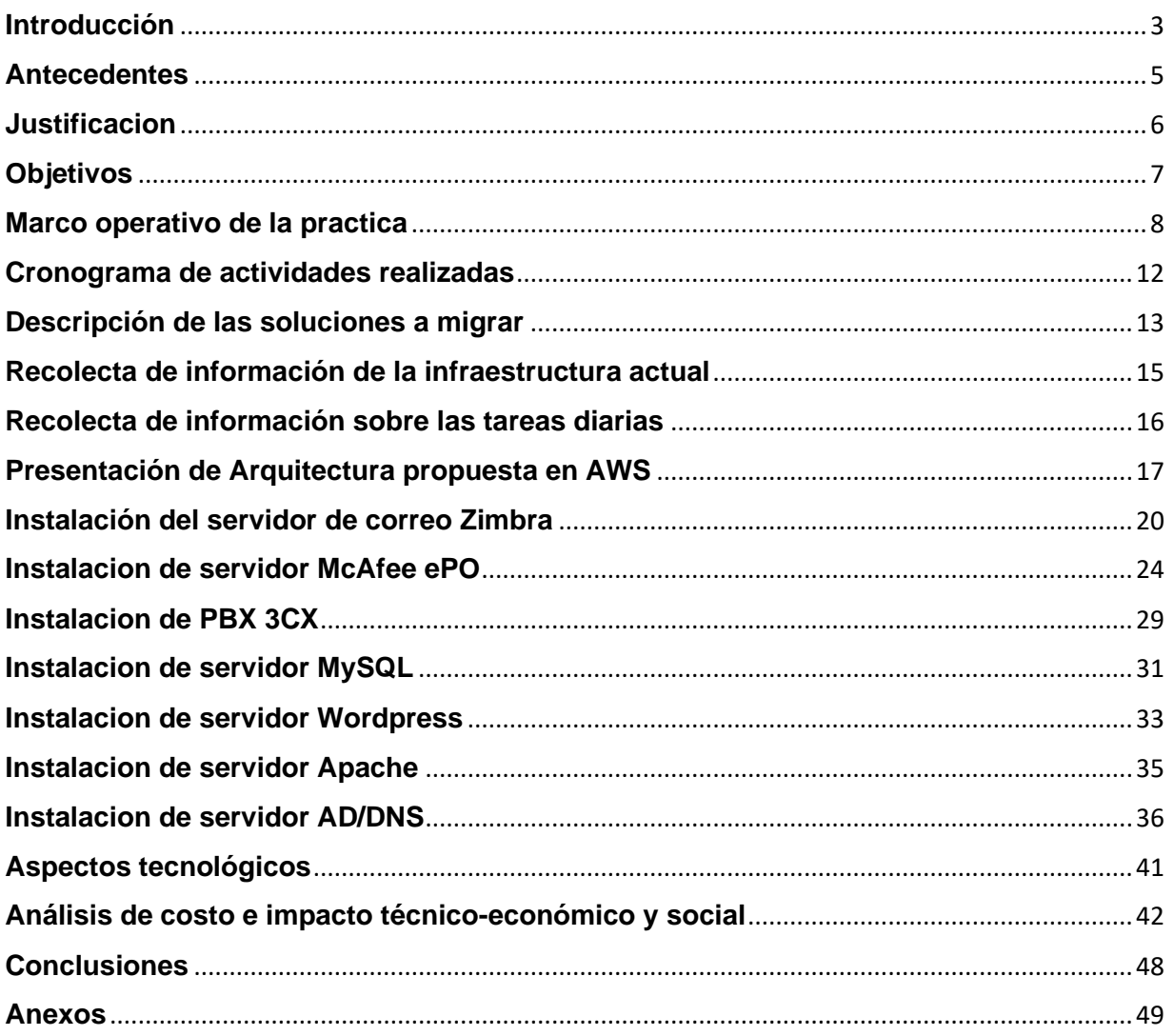

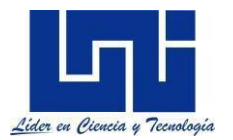

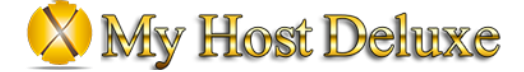

### **Introducción**

<span id="page-3-0"></span>My Host Deluxe es un proveedor líder de servicios de soluciones web. Desde su fundación en 2011, My Host Deluxe ha innovado continuamente nuevas formas de cumplir con su misión: capacitar a las personas para aprovechar al máximo la web. Con sede en San José, California, proporciona sitios web integrales a cientos de usuarios en todo EE. UU. para que cualquier persona, novata o profesional, pueda acceder a la web y prosperar.

El alojamiento suele ser la última parte de un sitio web que se ordena, pero es uno de los elementos más importantes, ya que garantiza que su sitio sea accesible rápidamente, funcione y sea seguro. Sin embargo, le brindamos la oportunidad de alojar su sitio web en línea con todo el soporte y las herramientas que necesitará para mantenerlo en funcionamiento.

A partir de la visión de la empresa, la cual es brindar alojamiento de las distintas paginas web que ellos actualmente poseen en sus servidores privados, este año 2022 han aumentado la cantidad de clientes que depositan la confianza, seguridad y disponibilidad de sus páginas web en las manos del personal de la empresa MHD. Esto genera la necesidad de mejorar la infraestructura del centro de datos para poder soportar la gran cantidad de recursos que exigen las distintas páginas web, así como soportar las peticiones web que actualmente pueden llegar a ser millones por dia, lo que genera una carga enorme sobre los servidores. MHD desea aprovechar la oportunidad de la mejora de su data center para realizar de igual manera la migración de las distintas soluciones que actualmente posee en sus instalaciones, las cuales son utilizadas para el dia a dia de sus colaboradores.

El proyecto contempla el estudio y el mejoramiento de dicha infraestructura mediante la migración de todos los aplicativos actuales en premisas, a la nube de Amazon Web Services, esto con el objetivo de poseer una infraestructura altamente robusto, de alta disponibilidad y con acceso a recursos de gran escala con la capacidad de aumentar o disminuir recursos de cómputo.

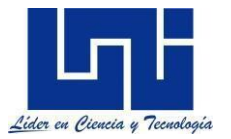

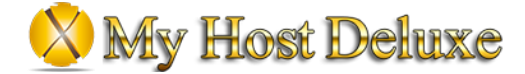

El estudio se desarrolla en las instalaciones de la empresa My Host Deluxe Nicaragua ubicada en el municipio de Managua, en el periodo comprendido entre Marzo y Agosto 2022, cuyo tiempo se distribuye de la siguiente manera:

El 80% del tiempo levantamiento de la información de los recursos de hardware actualmente utilizados por la compañía, así como las distintas licencias que actualmente poseen de acuerdo a las distintas soluciones, siempre con el acompañamiento del personal de informática, el 10% restante se basó en el análisis y presentación de informes en reuniones.

La dirección del proyecto esta bajo la responsabilidad del director del área de infraestructura de la empresa, quien se encarga de valorar el cumplimiento de las tareas a desarrollar en la práctica, las cuales se desglosan a continuación:

- 1. Cumplir con los entregables en tiempo y forma adoptando las orientaciones dadas por el líder de proyecto en My Host Deluxe y el tutor a cargo por parte de la universidad.
- 2. Cumplir con las normas de seguridad de la información establecidas por la empresa.
- 3. Cumplir con el reglamento interno de trabajo de la empresa.
- 4. Informar inconvenientes o eventualidades que se presente a lo largo del proyecto.

El informe se centra en el proceso de migración de las distintas soluciones y servidores a la nube publica de AWS para el máximo aprovechamiento de las ventajas que la nube ofrece a las empresas de enfoque informático como lo es MHD.

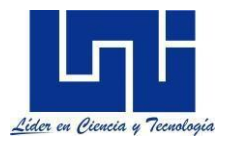

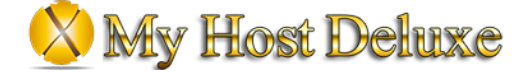

### **Antecedentes**

<span id="page-5-0"></span>El desarrollo de las infraestructuras como servicio, en los últimos años, ha dado un impulso notable a los diferentes proveedores de servicios en la nube, los cuales, hasta hace pocos años no pasaban de ser experimentos computacionales, con un radio de acción muy limitado a ciertas zonas ubicadas geográficamente en los países donde el proveedor posee centro de datos.

En este sentido, con el aumento de la audiencia y la demanda de los servicios en la nube, empresas como Google, Microsoft, Oracle y Amazon decidieron dar el paso adelante y abrir sus servicios a todo el mundo permitiendo la creación de infraestructuras basadas en la nube.

MHD logro notar la gran diferencia que presentaba administrar recursos de cómputo, almacenamiento y redes desde una misma consola y con la seguridad de que cada uno de los servicios que la nube ofrecía estaría respaldado por la calidad y experiencia que las compañías como Google, Amazon y Microsoft podrían ofrecer.

Un primer proyecto corresponde al uso de los servicios en la nube por parte de Microsoft Azure, dicho proyecto se enmarco dentro de una de las oportunidades que MHD deseaba aprovechar para la migración de sus recursos. Dicho proyecto fue descartado debido a que los costos superaban incluso los costos de capital y operacionales del centro de datos local de la compañía.

MHD en la búsqueda de una solución en la nube para la migración de toda su infraestructura y cuyo soporte fuera por medio de personal nacional, se contactó con Capital Software y se propuso el proyecto de migración a la nube de Amazon Web Services.

Este trabajo se relaciona con la investigación sobre IaaS basado en la nube ya que muestra como se estructura una infraestructura completa y funcional para su dicho uso especialmente para el equipo de MHD y administrado por Capital Software S.A

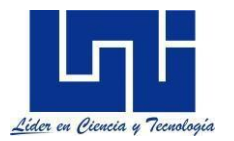

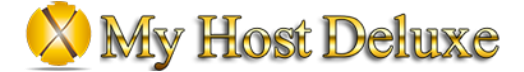

### **Justificacion**

<span id="page-6-0"></span>La migración a la nube pretende eliminar la necesidad de comprar y mantener servidores, equipos de almacenamiento, equipos de red y el acondicionamiento de un centro de datos.

Al desarrollar cada una de las fases de la migración en la empresa MHD, se obtendrá valores agregados, dado que el nivel de servicio a sus clientes mejorara de manera drástica, lo que producirá un aumento en los futuros clientes que deseen colocar su confianza en MHD.

MHD podrá estar en la capacidad de albergar una cantidad de páginas web hasta 5 veces mayor a lo que actualmente pueden debido al limitado número de recursos de cómputo y almacenamiento de su centro de datos.

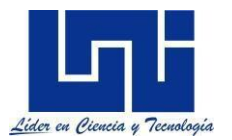

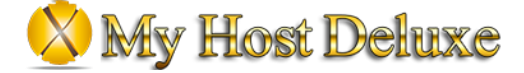

### **Objetivos**

### <span id="page-7-0"></span>General:

Brindar a la empresa MHD una arquitectura eficaz, económica y elástica donde ellos puedan tener la confianza de que sus servicios empresariales se encuentren siempre disponibles y seguros ante ataques en sus futuros servidores virtuales en la nube, reduciendo y optimizando los costos que generan los servidores físicos actualmente en el centro de datos.

### Específicos:

- 1. Identificar los principales sistemas que necesitan ser migrados de manera inmediata.
- 2. Determinar las necesidades de recursos computacionales de cada servidor basado en la cantidad de peticiones y de usuarios diarios.
- 3. Construir una estrategia para realizar la migración de las distintas soluciones a la nube de AWS sin pérdida de datos y con el mínimo de retraso a los clientes de MHD.

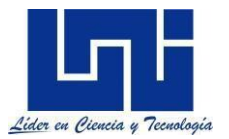

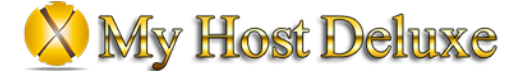

### **Marco operativo de la practica**

<span id="page-8-0"></span>Durante el tiempo empleado en el desarrollo de la práctica profesional en el proyecto llamado "Migración de infraestructura On-Premises to Cloud", se utilizaron ciertos conocimientos teóricos y prácticos adquiridos en distintos cursos de certificación que la empresa de AWS provee a los distintos partners a nivel mundial, permitiendo así fortalecer de manera practica dichos conocimientos y con el objetivo de ejecutar adecuadamente cada una de las acciones a tomar para la migración.

Durante el proceso de investigación de las distintas soluciones a nivel de hardware y software, se realizaron una secuencia de pasos, los cuales se aplicaron para el correcto desarrollo de la investigación.

#### Ubicar las fuentes de información

Las fuentes de información son todos aquellos instrumentos que generan un conocimiento sobre elementos, en este caso corresponden a todo el personal que forma parte del área de informática.

#### Seleccionar las técnicas de recolección de datos

Para la obtención de los datos se hizo uso de los instrumentos tales como:

- a. Entrevista: Con el personal de informática y encargados de llevar a cabo las actividades diarias de la compañía.
- b. Observación: Visitando las instalaciones para visualizar las labores ejecutadas en campo por los involucrados de estas.

#### Realizar el trabajo de campo

Se realizo con el objetivo de obtener una información real y concreta del funcionamiento de las actividades que se llevan a cabo para completar los procesos. Se hicieron visitas diarias en jornada laboral de 4 horas.

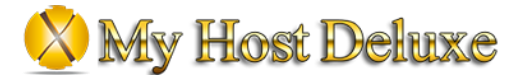

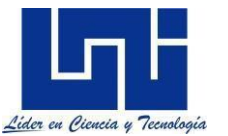

### **Conocimientos teóricos aplicados a la función diaria**

Para la migración de la infraestructura, fue necesario conocer el funcionamiento de los distintos servicios que AWS brinda a sus consumidores, a continuación, se describen los servicios a ser utilizados.

### **AWS Shield**

AWS Shield es un servicio de protección de denegación de servicio distribuido (DDoS) administrado que protege las aplicaciones que se ejecutan en AWS. AWS Shield proporciona detección siempre activa y mitigaciones en línea automáticas que minimizan el tiempo de inactividad y la latencia de las aplicaciones, por lo que no es necesario recurrir a AWS Support para beneficiarse de la protección DDoS. Hay dos niveles de AWS Shield: estándar y avanzado.

### **AWS CloudWatch**

Amazon CloudWatch es un servicio de monitoreo y observabilidad creado para ingenieros de DevOps, desarrolladores, ingenieros de confiabilidad del sitio (SRE), administradores de TI y propietarios de productos. CloudWatch le proporciona datos e información procesable para monitorear sus aplicaciones, responder a cambios de rendimiento en todo el sistema y optimizar la utilización de recursos. CloudWatch recopila datos operativos y de supervisión en forma de registros, métricas y eventos. Obtiene una vista unificada del estado operativo y obtiene una visibilidad completa de sus recursos, aplicaciones y servicios de AWS que se ejecutan en AWS y en las instalaciones.

### **AWS SNS**

Amazon Simple Notification Service (Amazon SNS) es un servicio de mensajería completamente administrado para la comunicación de aplicación a aplicación (A2A) y de aplicación a persona (A2P).

### **AWS VPC**

Amazon Virtual Private Cloud (Amazon VPC) le permite lanzar recursos de AWS en una red virtual que haya definido. Esta red virtual se parece mucho a una red tradicional que operaría en su propio centro de datos, con los beneficios de usar la infraestructura escalable de AWS.

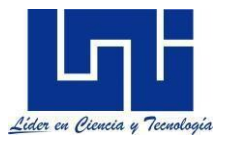

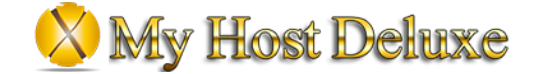

### **AWS Firewall**

AWS Network Firewall es un servicio administrado que facilita la implementación de protecciones de red esenciales para todas sus nubes privadas virtuales (VPC) de Amazon. El servicio se puede configurar con solo unos pocos clics y se escala automáticamente con el tráfico de su red, por lo que no tiene que preocuparse por implementar y administrar ninguna infraestructura.

### **AWS Internet Gateway**

Una puerta de enlace de Internet es un componente de VPC de escala horizontal, redundante y de alta disponibilidad que permite la comunicación entre su VPC e Internet. Una puerta de enlace de Internet permite que los recursos (como las instancias EC2) en sus subredes públicas se conecten a Internet si el recurso tiene una dirección IPv4 pública o una dirección IPv6. De manera similar, los recursos en Internet pueden iniciar una conexión a los recursos en su subred utilizando la dirección IPv4 pública o la dirección IPv6. Por ejemplo, una puerta de enlace de Internet le permite conectarse a una instancia EC2 en AWS usando su computadora local.

### **NAT Gateway**

Una puerta de enlace NAT es un servicio de traducción de direcciones de red (NAT). Puede usar una puerta de enlace NAT para que las instancias en una subred privada puedan conectarse a servicios fuera de su VPC, pero los servicios externos no pueden iniciar una conexión con esas instancias.

### **AWS EC2**

Amazon Elastic Compute Cloud (Amazon EC2) es un servicio web que proporciona capacidad informática segura y redimensionable en la nube. Está diseñado para hacer que la computación en la nube a escala web sea más fácil para los desarrolladores. La sencilla interfaz de servicio web de Amazon EC2 le permite obtener y configurar la capacidad con una fricción mínima. Le proporciona un control completo de sus recursos informáticos y le permite ejecutar en el entorno informático comprobado de Amazon.

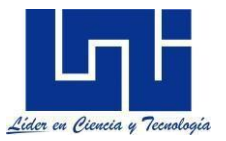

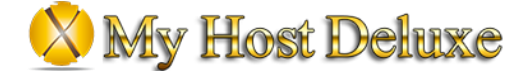

### **AWS Application Load Balancer**

Elastic Load Balancing distribuye automáticamente su tráfico entrante entre varios destinos, como instancias EC2, contenedores y direcciones IP, en una o más zonas de disponibilidad. Supervisa el estado de sus objetivos registrados y enruta el tráfico solo a los objetivos en buen estado. Elastic Load Balancing escala su balanceador de carga a medida que su tráfico entrante cambia con el tiempo. Puede escalar automáticamente a la gran mayoría de las cargas de trabajo.

### **AWS S3**

Amazon Simple Storage Service (Amazon S3) es un servicio de almacenamiento de objetos que ofrece escalabilidad, disponibilidad de datos, seguridad y rendimiento líderes en la industria. Los clientes de todos los tamaños e industrias pueden usar Amazon S3 para almacenar y proteger cualquier cantidad de datos para una variedad de casos de uso, como lagos de datos, sitios web, aplicaciones móviles, copia de seguridad y restauración, archivo, aplicaciones empresariales, dispositivos IoT y big data. analítica. Amazon S3 proporciona características de administración para que pueda optimizar, organizar y configurar el acceso a sus datos para cumplir con sus requisitos comerciales, organizacionales y de cumplimiento específicos.

### **AWS VPN**

Las soluciones de red privada virtual de AWS establecen conexiones seguras entre sus redes locales, oficinas remotas, dispositivos de clientes y la red global de AWS. AWS VPN se compone de dos servicios: AWS Site-to-Site VPN y AWS Client VPN. Cada servicio proporciona una solución de VPN en la nube altamente disponible, administrada y elástica para proteger el tráfico de su red.

AWS Site-to-Site VPN crea túneles cifrados entre su red y sus Amazon Virtual Private Cloud o AWS Transit Gateways. Para administrar el acceso remoto, AWS Client VPN conecta a sus usuarios con AWS o recursos locales mediante un cliente de software VPN.

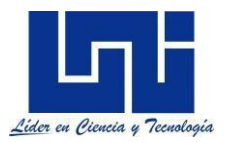

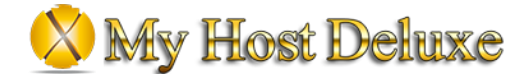

### <span id="page-12-0"></span>**Cronograma de actividades realizadas**

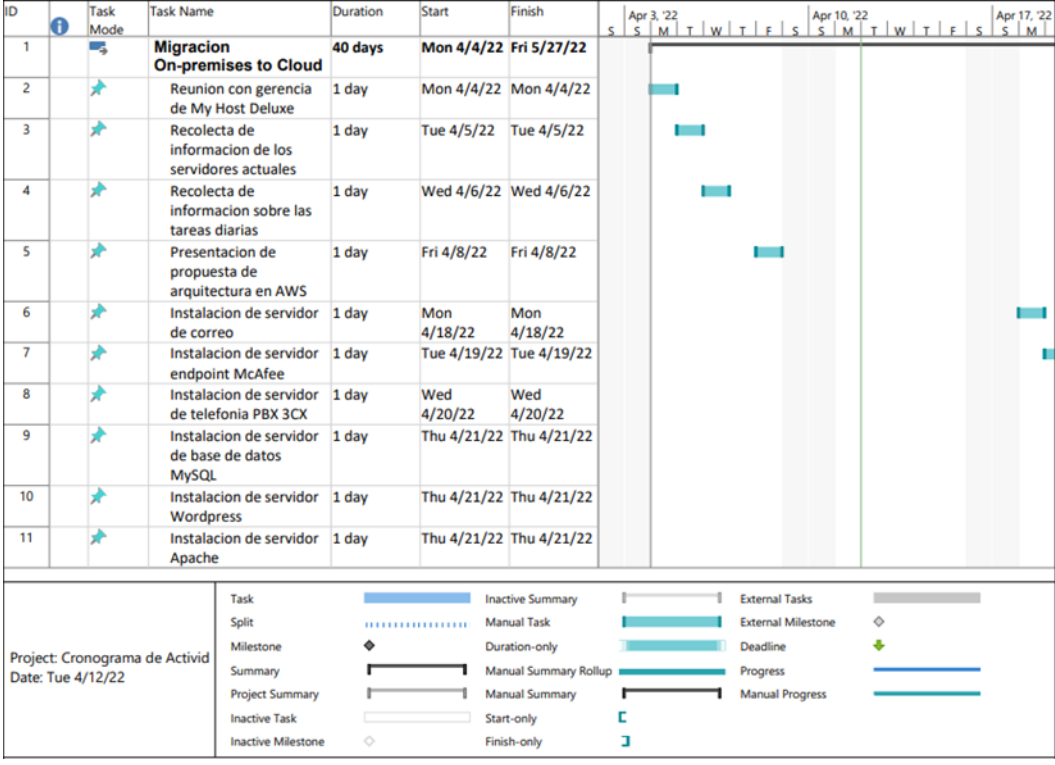

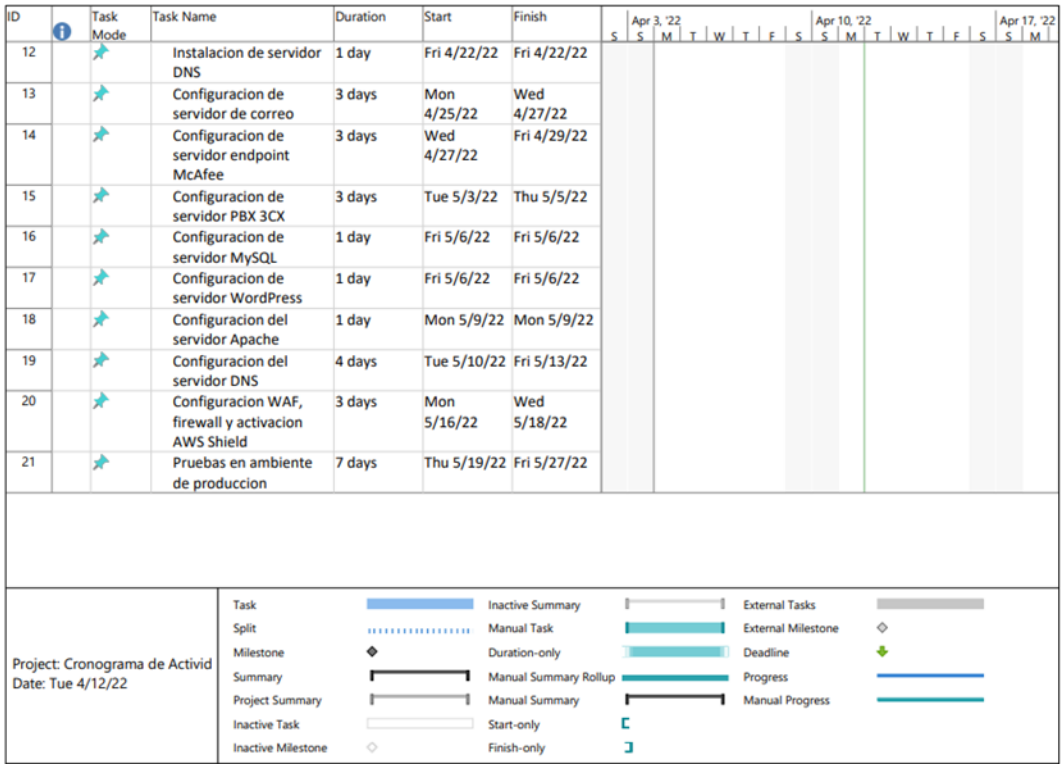

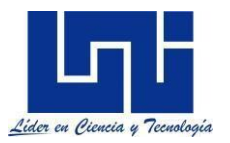

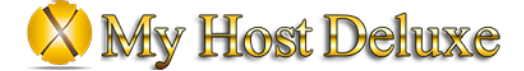

### <span id="page-13-0"></span>**Descripción de las soluciones a migrar**

#### **Zimbra Collaboration Suite**

La suite de colaboración de Zimbra es un programa informático colaborativo o Groupware que consta de un servicio de correo electrónico creado por Zimbra Inc.

El servidor ZCS hace uso de proyectos de código abierto existentes como Postfix, MySQL, OpenLDAP y Lucene. cuenta con una interfaz de programación de aplicaciones basado en SOAP para toda su funcionalidad y actúa como servidor IMAP y POP3 de correo electrónico.

ZCS es compatible con clientes propietarios tales como Microsoft Outlook, Novell Evolución y Apple Mail. También provee soporte de sincronización nativo de dos vías para muchos dispositivos móviles.

#### **McAfee ePolicy Orchestrator**

Con el software McAfee ePO, los administradores de TI pueden unificar la gestión de seguridad en Endpoints, redes, datos y soluciones de cumplimiento de McAfee y soluciones de terceros. El software McAfee ePO proporciona capacidades de administración flexibles y automatizadas para que identifique, administre y responda a problemas y amenazas de seguridad.

El servidor de McAfee ePO es el repositorio de software central para todas las instalaciones, actualizaciones y otro contenido de productos de McAfee. El diseño modular de ePolicy Orchestrator permite agregar nuevos productos como extensiones.

### **3CX**

3CX es un desarrollador internacional de software VoIP IPBX. Su sistema es una PBX basada en software de estándares abiertos, inicialmente solo se implementaba en Windows, pero a partir de 2016 se puede implementar en Linux y en plataformas en la nube. 3CX se puede integrar con múltiples sistemas CRM. 3CX tiene oficinas y presencia en múltiples ubicaciones alrededor del mundo.

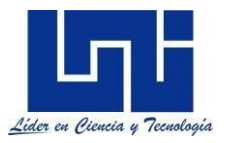

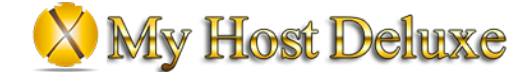

### **MySQL**

MySQL es un sistema de gestión de bases de datos relacional desarrollado bajo licencia dual: Licencia pública general/Licencia comercial por Oracle Corporation y está considerada como la base de datos de código abierto más popular del mundo.

MySQL es un sistema de administración relacional de bases de datos. Una base de datos relacional archiva datos en tablas separadas en vez de colocar todos los datos en un gran archivo. Esto permite velocidad y flexibilidad. Las tablas están conectadas por relaciones definidas que hacen posible combinar datos de diferentes tablas sobre pedido.

### **Wordpress**

WordPress es un sistema de gestión de contenidos lanzado el 27 de mayo de 2003, enfocado a la creación de cualquier tipo de página web. Originalmente alcanzó una gran popularidad en la creación de blogs, para luego convertirse en una de las principales herramientas para la creación de páginas web comerciales.

WordPress está desarrollado en el lenguaje PHP para entornos que ejecuten MySQL y Apache, bajo licencia GPL y es software libre.

### **Apache**

El servidor HTTP Apache es un servidor web HTTP de código abierto, para plataformas Unix (BSD, GNU/Linux, etc.), Microsoft Windows, Macintosh y otras, que implementa el protocolo HTTP/1.1

Apache presenta entre otras características altamente configurables, bases de datos de autenticación y negociado de contenido, pero fue criticado por la falta de una interfaz gráfica que ayude en su configuración.

Apache es usado principalmente para enviar páginas web estáticas y dinámicas en la World Wide Web. Muchas aplicaciones web están diseñadas asumiendo como ambiente de implantación a Apache, o que utilizarán características propias de este servidor web.

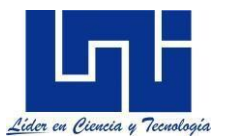

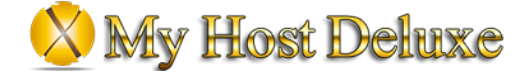

#### **Microsoft Active Directory (AD)**

Active Directory almacena información sobre objetos en la red y hace que esta información sea fácil de encontrar y usar para administradores y usuarios. Active Directory utiliza un almacén de datos estructurados como base para una organización lógica y jerárquica de la información del directorio.

Este almacén de datos, también conocido como directorio, contiene información sobre los objetos de Active Directory. Estos objetos suelen incluir recursos compartidos, como servidores, volúmenes, impresoras y las cuentas de usuario y de equipo de la red.

### <span id="page-15-0"></span>**Recolecta de información de la infraestructura actual**

My Host Deluxe actualmente cuenta con recursos de hardware en su centro de datos con capacidades limitadas y versiones actualmente catalogadas como obsoletas por el mismo fabricante de la marca.

Los equipos existentes en la infraestructura de MHD son los siguientes:

- 5 HPE ProLiant MicroServer Gen8.
- 1 HPE 3PAR 8000 Series 12TB HDD
- 2 HPE Switch OfficeConnect 1950
- 5 TPLink Switch 24P.
- Licencias Windows server 2012 R2
- Licencias Microsoft Exchange 2010 y 25 CALs
- Licencia 3CX Pro.
- Licencias McAfee ePO On-Premises 200 nodos.

Las características de los equipos actualmente instalados son las siguientes:

#### **HPE ProLiant MicroServer Gen8**

- → 1 CPU 6 Cores
- $\rightarrow$  32 GB RAM DDR3
- ➔ 2TB 6G SATA
- → HP NC112T PCi Express 1Gb

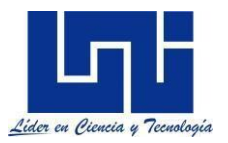

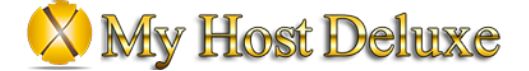

#### **HPE 3PAR 8000 Series**

- ➔ 2 CPU 6 Cores
- **→ 8 Puertos 1Gb**
- **→ 6 Discos 2TB SATA HDD.**

#### **SWITCH OfficeConnect 1950**

- **→ 24 Puertos PoE 10/100/1000**
- ➔ 2 Puertos 10G SFP+
- → 2 Puertos 10G BASE-T
- **→** Throughput 95.2Mbps

### **TPLink Switch 24P**

- $\rightarrow$  24 10/100/1000Mbps RJ45 ports
- → Innovative energy-efficient technology saves power consumption
- ➔ Supports MAC address self-learning and auto MDI/MDIX

### <span id="page-16-0"></span>**Recolecta de información sobre las tareas diarias**

La empresa MHD, en sus operaciones del dia a dia, involucran las siguientes actividades:

- ➔ Conexión a servidor de correo Exchange por medio de sus agentes de Outlook 2010.
- → Análisis de archivos descargados y subidos a los servidores mediante el uso del agente de protección McAfee.
- → Llamadas telefónicas a potenciales clientes por parte del equipo de ventas.
- **→ Creación y actualización de múltiples bases de datos de páginas wordpress.**
- ➔ Creación y modificación de archivos de host virtuales para las páginas web HTML.
- **→** Creación y modificación de usuarios y equipos en directorio activo.

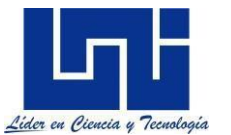

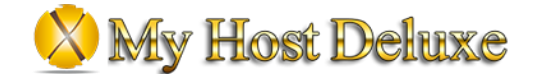

<span id="page-17-0"></span>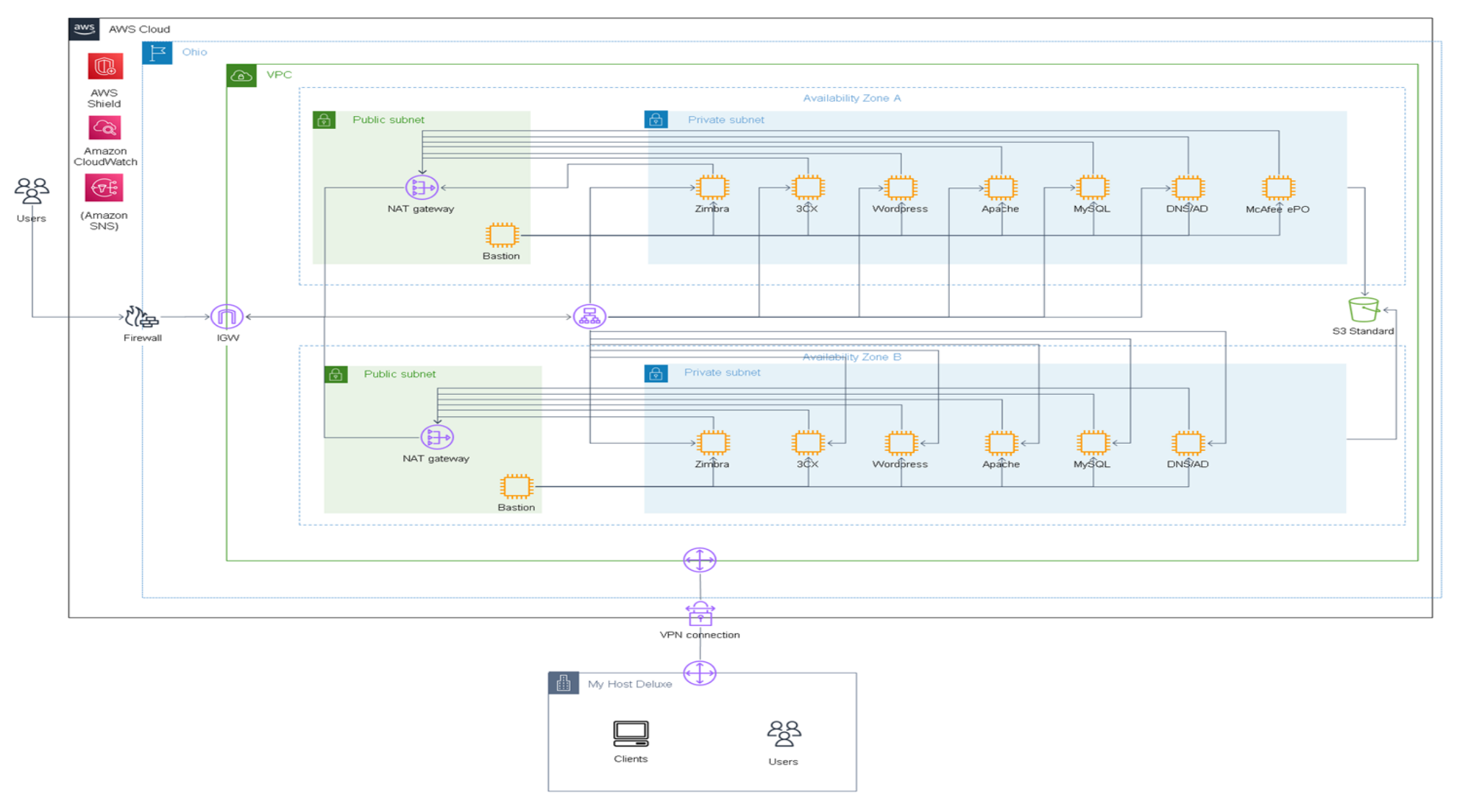

### Presentación de Arquitectura propuesta en AWS

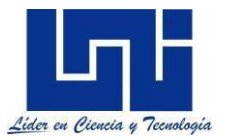

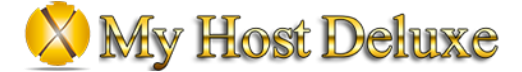

#### **Descripción de la arquitectura propuesta**

Una vez analizado el ambiente actual de la compañía, se procedió a realizar una propuesta sobre la futura arquitectura en la nube de AWS donde los usuarios podrían acceder a los distintos recursos para realizar sus tareas cotidianas. Dicha arquitectura seguirá las mejores practicas por parte de AWS, como es el caso de la alta disponibilidad, seguridad de las aplicaciones, monitoreo, balanceo de cargas y almacenamiento compartido.

Todos los recursos serán encapsulados dentro de una nube privada virtual cuya función es mantener los recursos de MHD aislados del resto de recursos de consumidores de AWS. Esto proporcionara la capacidad de administrar y configurar las políticas de conexión sobre las distintas subredes que se llegasen a crear dentro de esta VPC.

La VPC tendrá un complemento conocido como IGW, el cual permitirá a todos los recursos dentro de esta, navegar por la red mundial. Contará con 2 Subredes en alta disponibilidad, una publica y una privada.

La subred publica contara con dos recursos, los cuales son un NAT Gateway y un bastion host. El objetivo del NAT Gateway es poder brindar salida a internet de todos aquellos recursos que se encuentren en las redes privadas. El Bastion Host tiene como objetivo el poder realizar conexiones SSH a los recursos de AWS solo y únicamente por medio de la IP privada que este tendrá. Los usuarios podrán conectarse a esta maquina haciendo uso de su IP publica y una llave privada SSH.

En la subred privada se encontrarán todos los servidores de operaciones de MHD, logrando así crear una segunda capa de seguridad para que dichos servidores no puedan recibir ataques desde internet.

Las páginas web podrán ser vistas desde internet mediante el uso de una IP virtual creada en los ALB, el cual tendrá la tarea de redireccionar las peticiones ya sean en HTTP o HTTPS, a su respectivo host virtual donde se encuentra configurada su website.

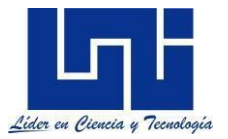

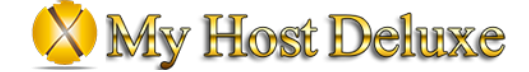

Se hará uso de un bucket S3 en modo Standard para el almacenamiento de respaldos de cada una de las maquinas, esto con el objetivo de poder regresar a una versión especifica en casos de generarse errores después de una actualización del sistema o ataque a la maquina desde las centrales de la compañía.

Se hará uso de un servicio de monitoreo llamada CloudWatch, del cual se instalará un agente en cada uno de los servidores virtuales para poder monitorear el estado de los recursos de la máquina, ya sean a nivel de red, CPU, RAM y cambios a nivel de configuración de la máquina.

Para el envío de alertas que se generen en el servicio de monitoreo antes mencionado, se hará uso del servicio de AWS SNS (Simple Notification Service), el cual se encargara de enviar las alertas que se generen por medio de correos electrónicos autorizados por MHD.

Para evitar los ataques DoS ante los servidores de MHD en la nube, AWS ofrece un servicio gratuito llamada AWS Shield, el cual protege los recursos de ataques DoS, sin embargo, si se desea una protección y monitoreo más avanzado ante ataques DoS y DDoS, existe una versión de paga del mismo servicio, en caso de ser necesario.

Para permitir la conexión de los colaboradores a las distintas soluciones migradas a la nube, se utiliza un servicio de VPN ofrecido por AWS, el cual se configura como un Siteto-Site entre el centro de datos en premisas y toda la VPC de AWS. Dichas configuraciones se realizan en ambos lados, tanto en un Gateway físico como en un Gateway virtual.

La arquitectura del cliente cuenta con un diseño de alta disponibilidad basado en replicación entre dos centros de datos, ambos localizados en la misma región del Norte de Virginia, pero ambos alejados a kilómetros de distancia. De igual manera para aumentar la alta disponibilidad de los servicios del cliente, se mantiene una copia en un tercer centro de datos en la región de Ohio, para poder evitar caídas de servicio producido por eventos de la naturaleza.

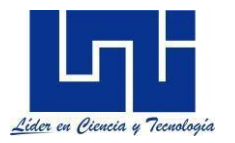

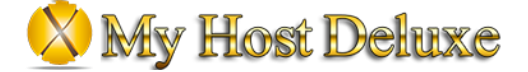

### <span id="page-20-0"></span>**Instalación del servidor de correo Zimbra**

Una vez aceptada la propuesta de la arquitectura en la nube de AWS, se da inicio al proceso de instalación de las distintas soluciones. A continuación, se presentarán los pasos que se utilizaron para realizar la instalación de la solución de ZCS.

1) Instalación de paquetes del OS.

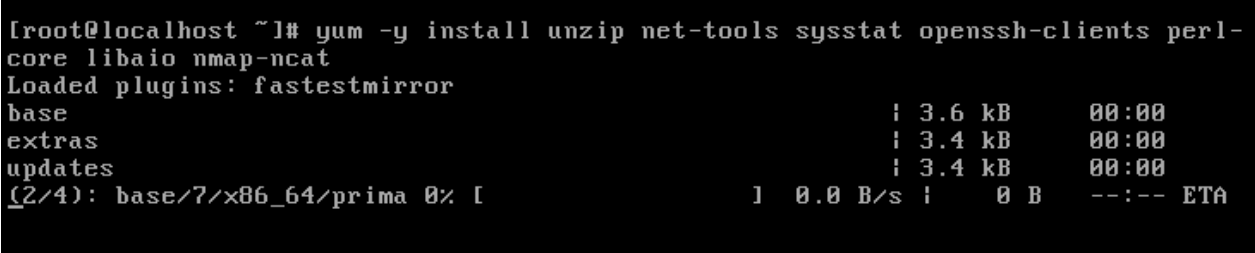

2) Configuración del nombre del sistema

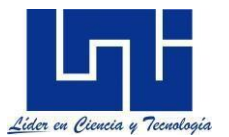

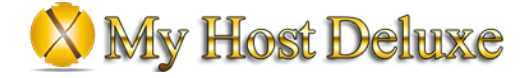

[root@localhost ~]# hostnamectl set-hostname mail<br>[root@localhost ~]# echo "192.168.0.102 mail.centos7.lan mail" >> /etc/hosts<br>[root@localhost ~]# cat /etc/hosts ....<br>localhost localhost.localdomain localhost4 localhost4.localdomain4<br>localhost localhost.localdomain localhost6 localhost6.localdomain6  $127.0.0.1$  $: 1$ 192.168.0.102 mail.centos7.lan mail PING mail.centos7.lan (192.168.0.102) 56(84) bytes of data. 64 bytes from mail.centos7.lan (192.168.0.102): icmp\_seq=1 ttl=64 time=0.040 ms --- mail.centos7.lan ping statistics ---1 packets transmitted, 1 received, 0% packet loss, time 0ms rtt min/avg/max/mdev = 0.040/0.040/0.040/0.000 ms [root@localhost ~1# \_

3) Agregación de una IP estática

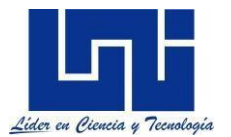

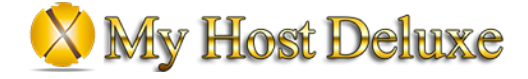

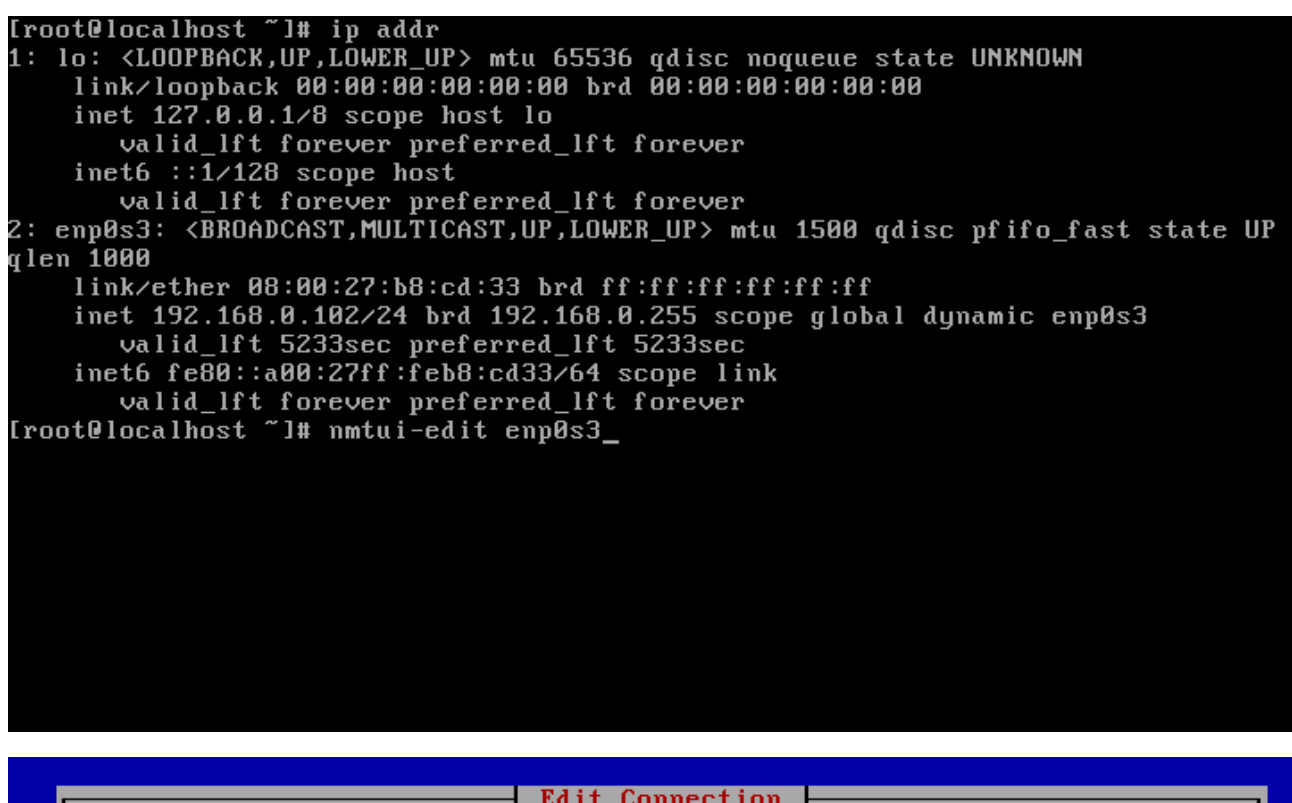

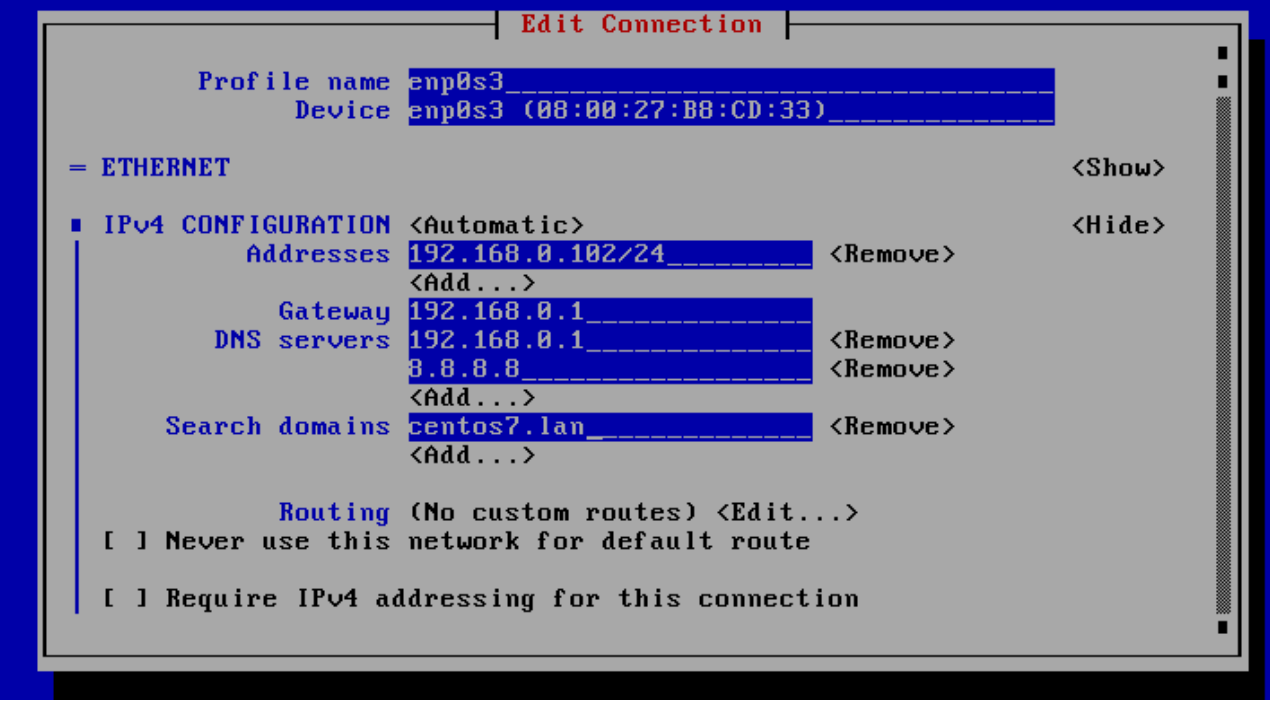

4) Desactivación de servicios no deseados

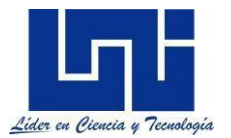

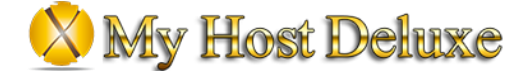

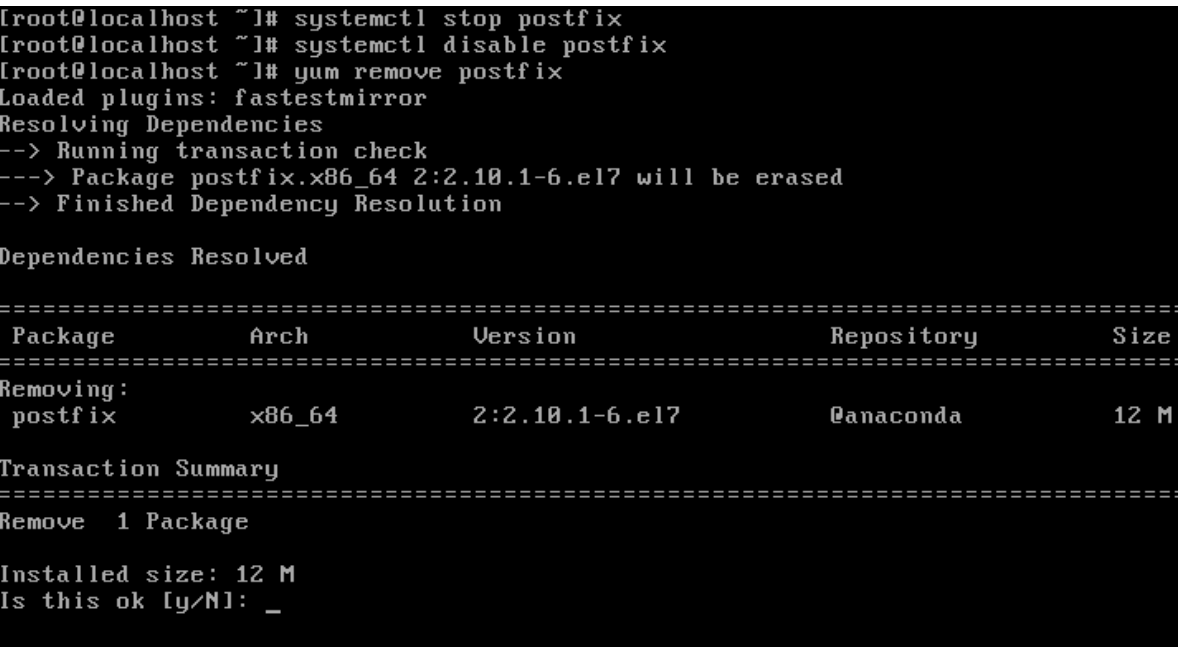

5) Instalacion de ZCS

Iroot0localhost "l# wget https://files.zimbra.com/downloads/8.6.0\_GA/zcs-8.6.0\_G A\_1153.RHEL7\_64.20141215151110.tgz -2016-03-11 03:18:27-- https://files.zimbra.com/downloads/8.6.0\_GA/zcs-8.6.0\_G A\_1153.RHEL7\_64.20141215151110.tgz Resolving files.zimbra.com (files.zimbra.com)... 54.192.191.79 Connecting to files.zimbra.com (files.zimbra.com)¦54.192.191.79¦:443... connecte HTTP request sent, awaiting response... 200 OK<br>Length: 779005849 (743M) [binary/octet-stream] Saving to: 'zcs-8.6.0\_GA\_1153.RHEL7\_64.20141215151110.tgz'  $1 \times 1$ 1 8,237,341 177KB/s eta 55m 48s

6) Configuración inicial de Zimbra

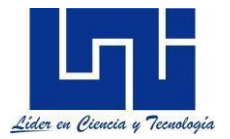

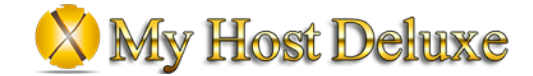

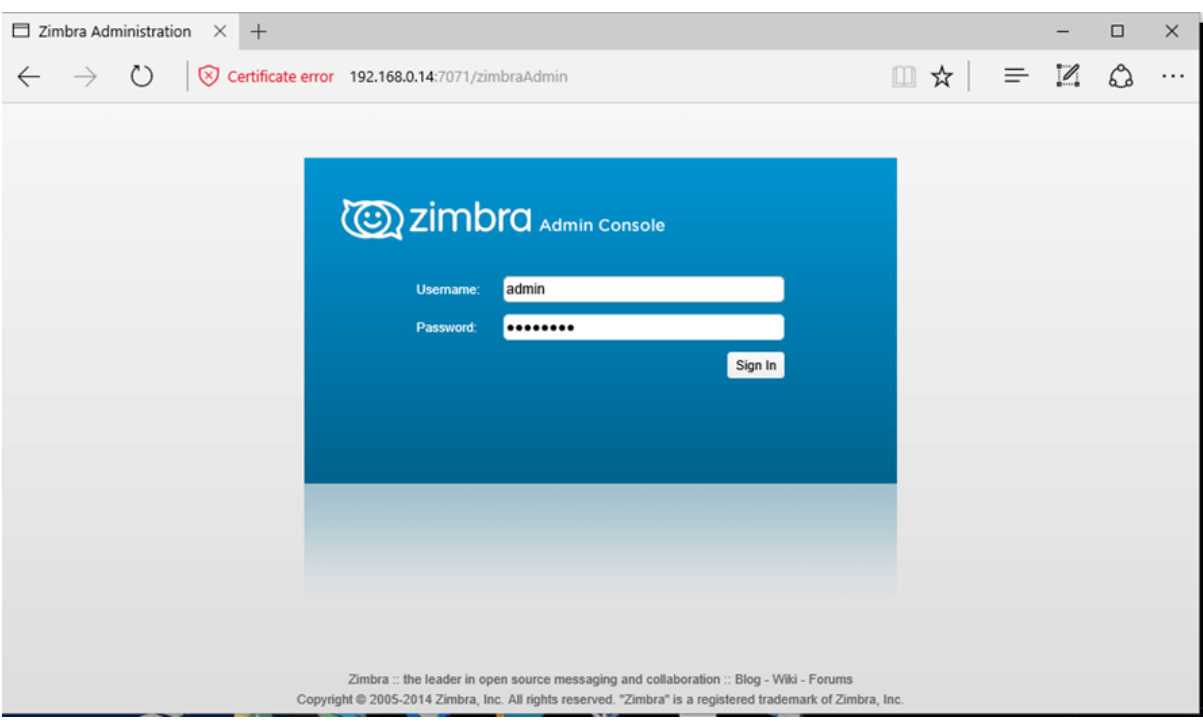

### <span id="page-24-0"></span>**Instalacion de servidor McAfee ePO**

El servidor de administración centralizada Endpoint de McAfee, los pasos que se siguieron para la instalación de la solución son los siguientes:

1) Instalacion de instancia SQL

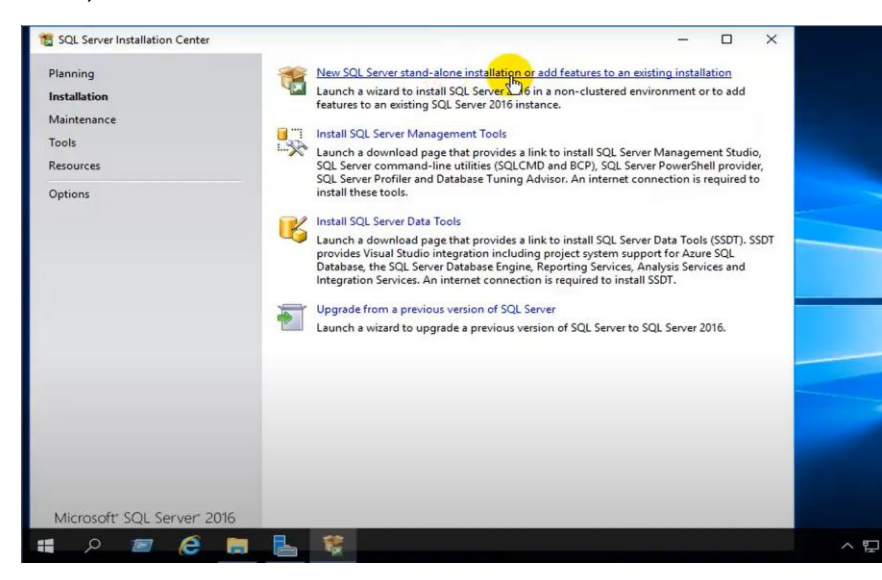

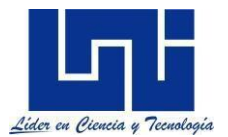

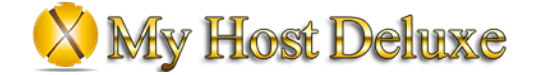

### 2) Activacion de "Named Pipes"

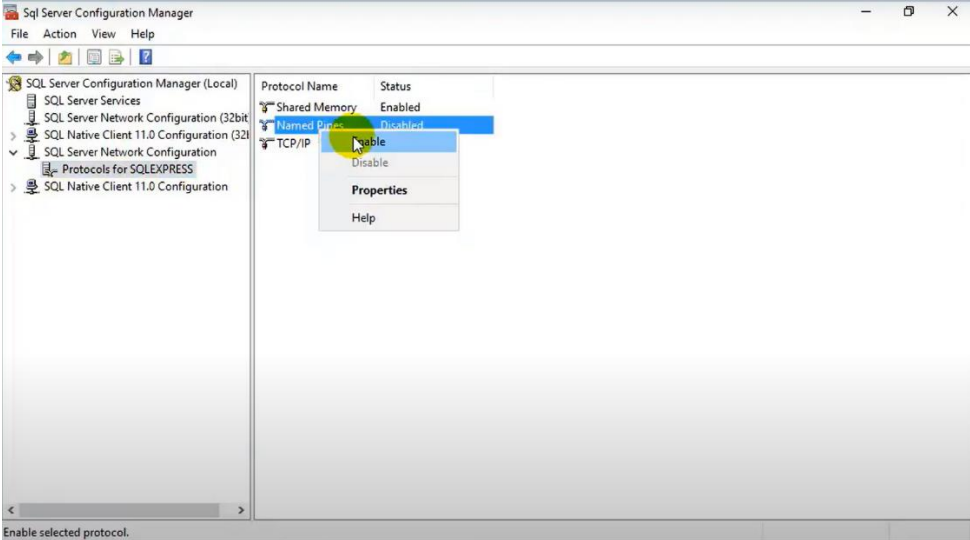

3) Instalacion de McAfee ePolicy Orchestrator 5.9.1

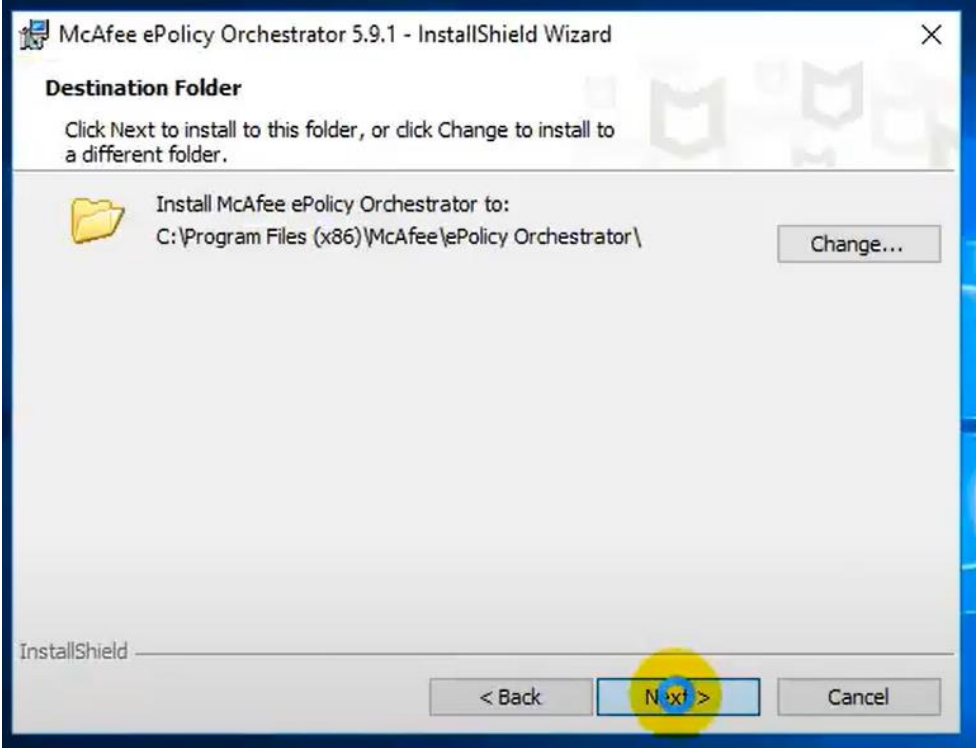

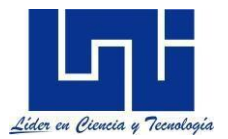

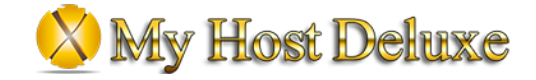

### 4) Ingreso de información de la BD

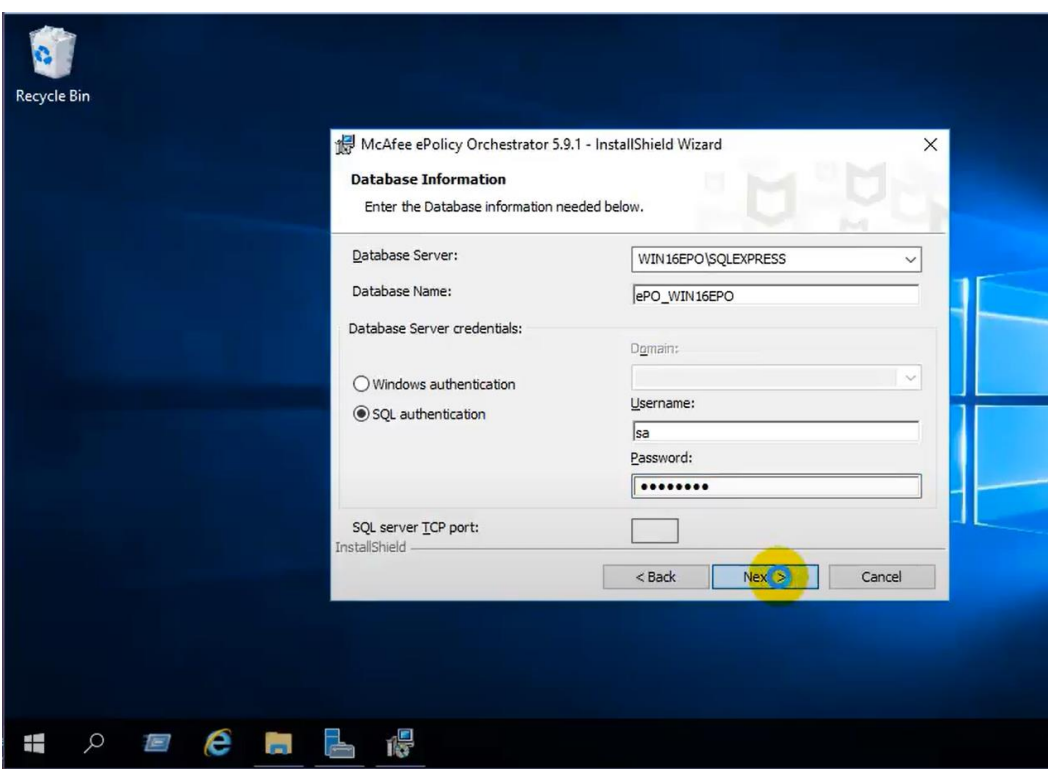

5) Configuración de puertos

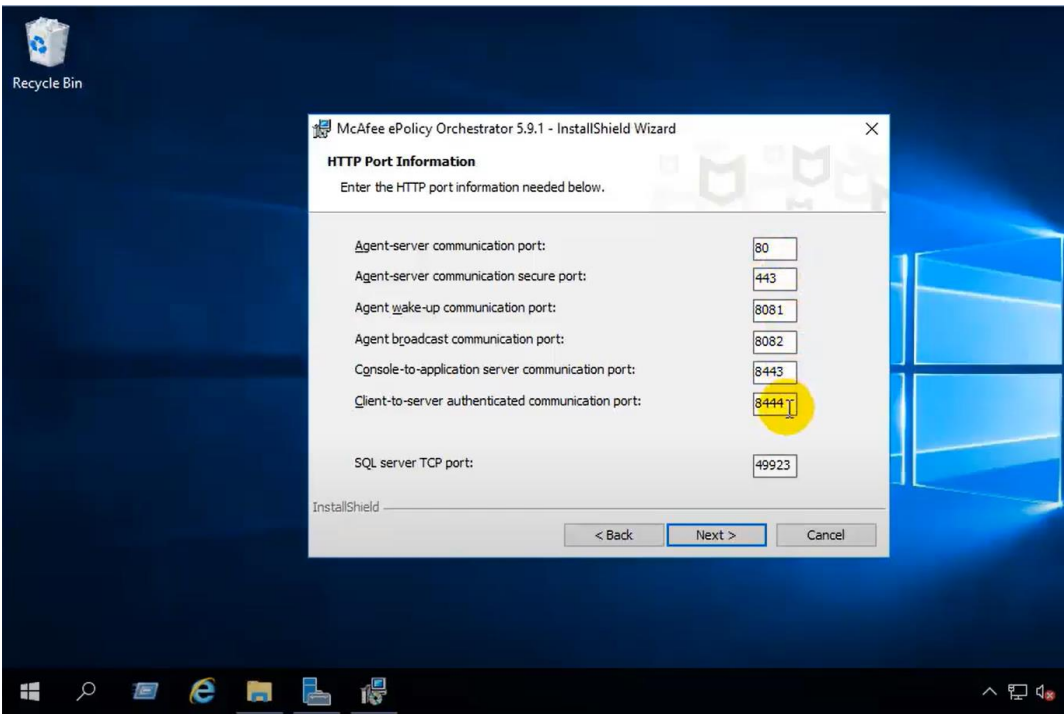

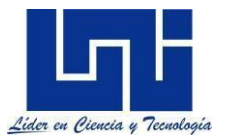

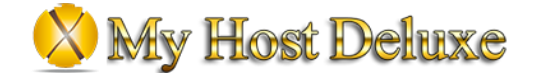

### 6) Configuración de credenciales de acceso

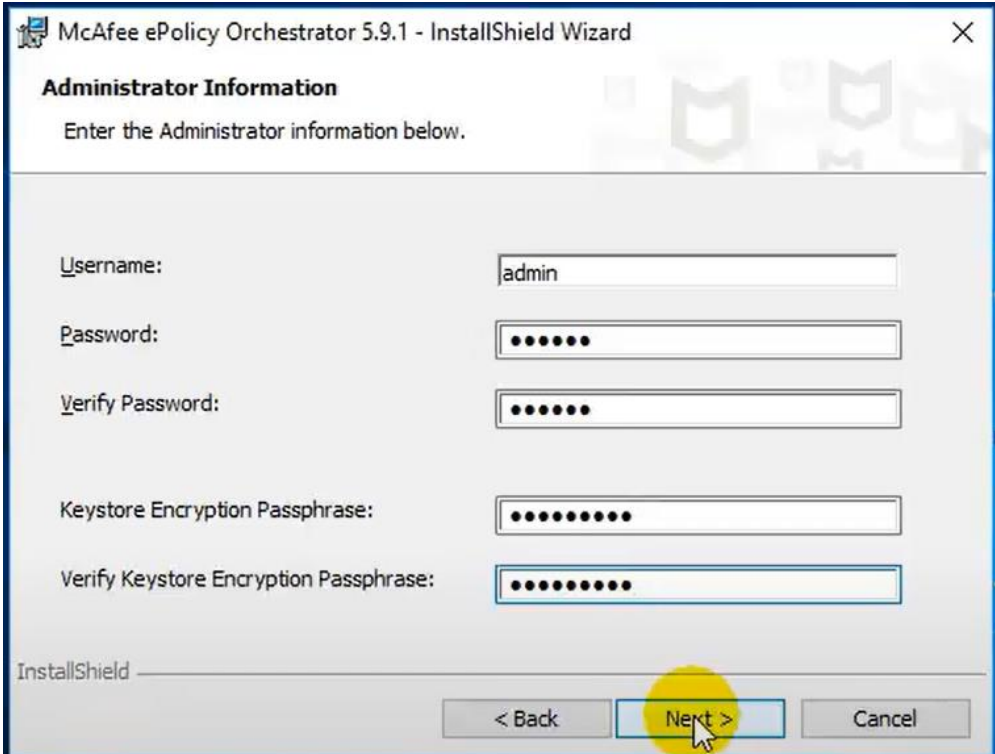

### 7) Instalacion exitosa

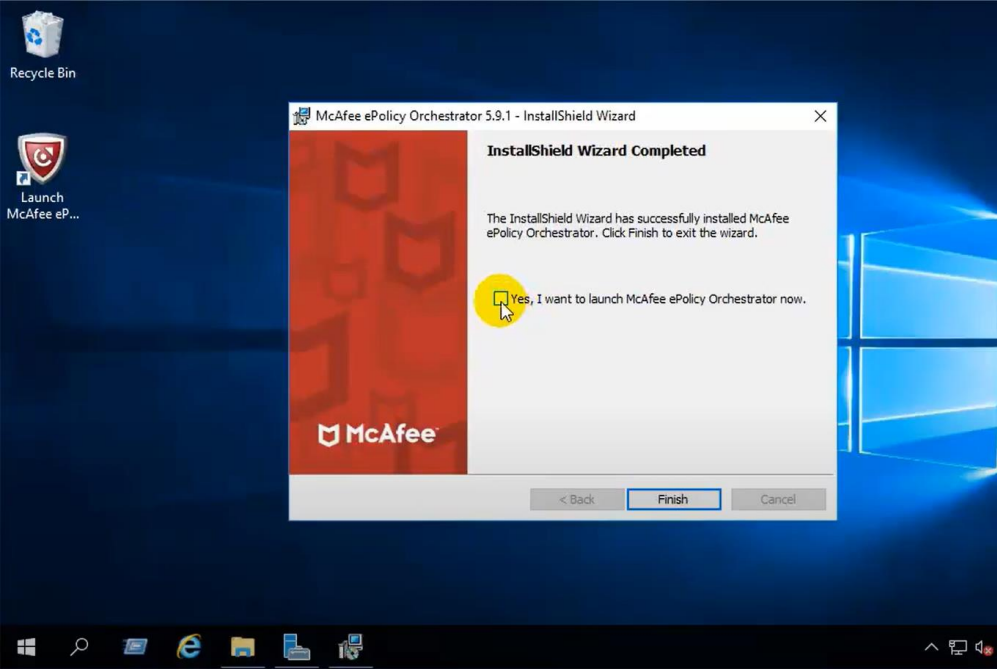

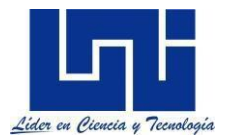

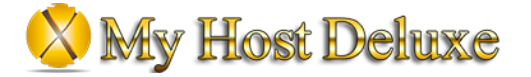

### 8) WebUI

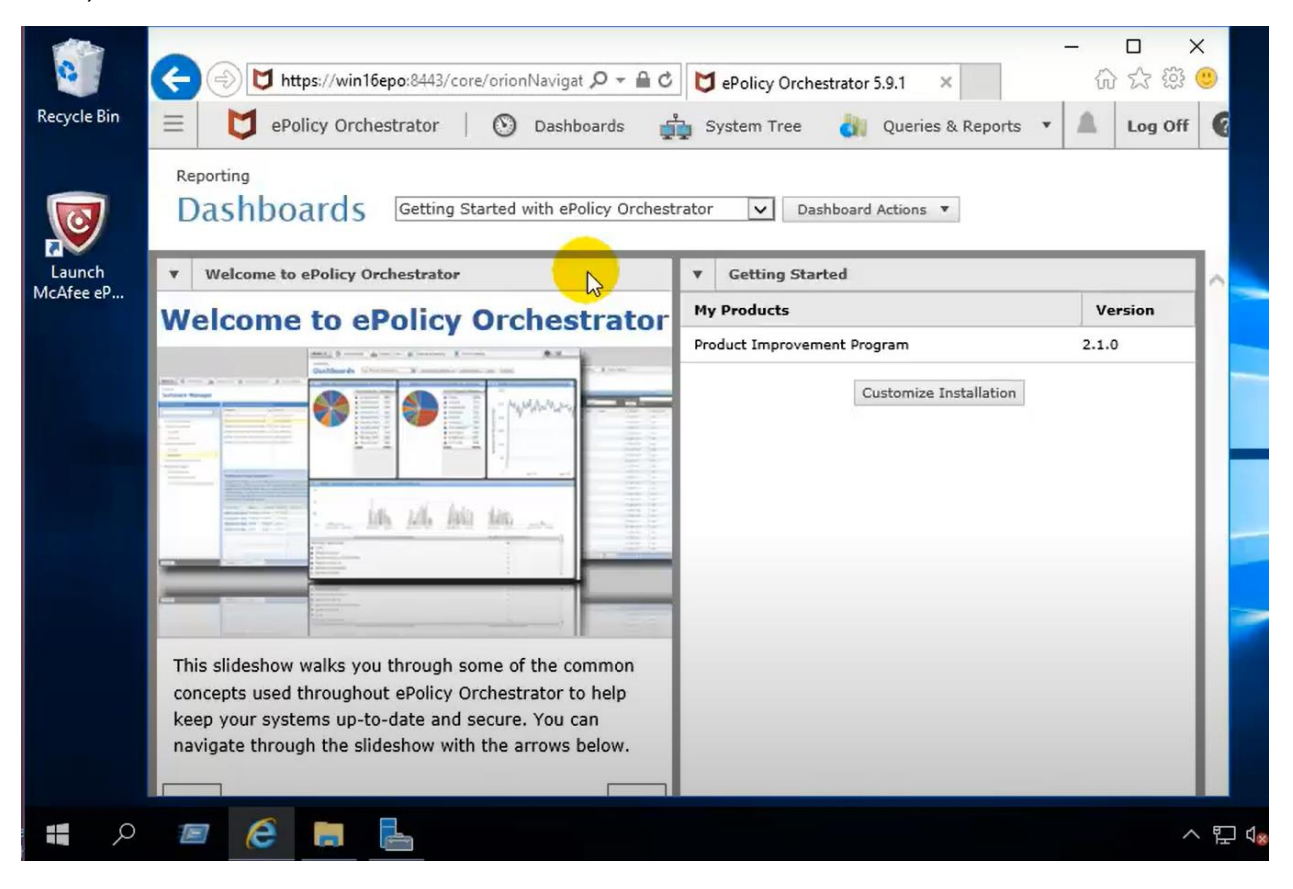

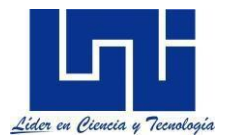

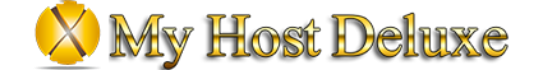

### <span id="page-29-0"></span>**Instalacion de PBX 3CX**

Para la instalación del servidor de telefonía PBX 3CX se realizo mediante los siguientes pasos:

- 1) Actualización del OS.
- 2) Agregar los repositorios de 3CX
- 3) Instalar 3CX PBX
- 4) Abrir la consola Web

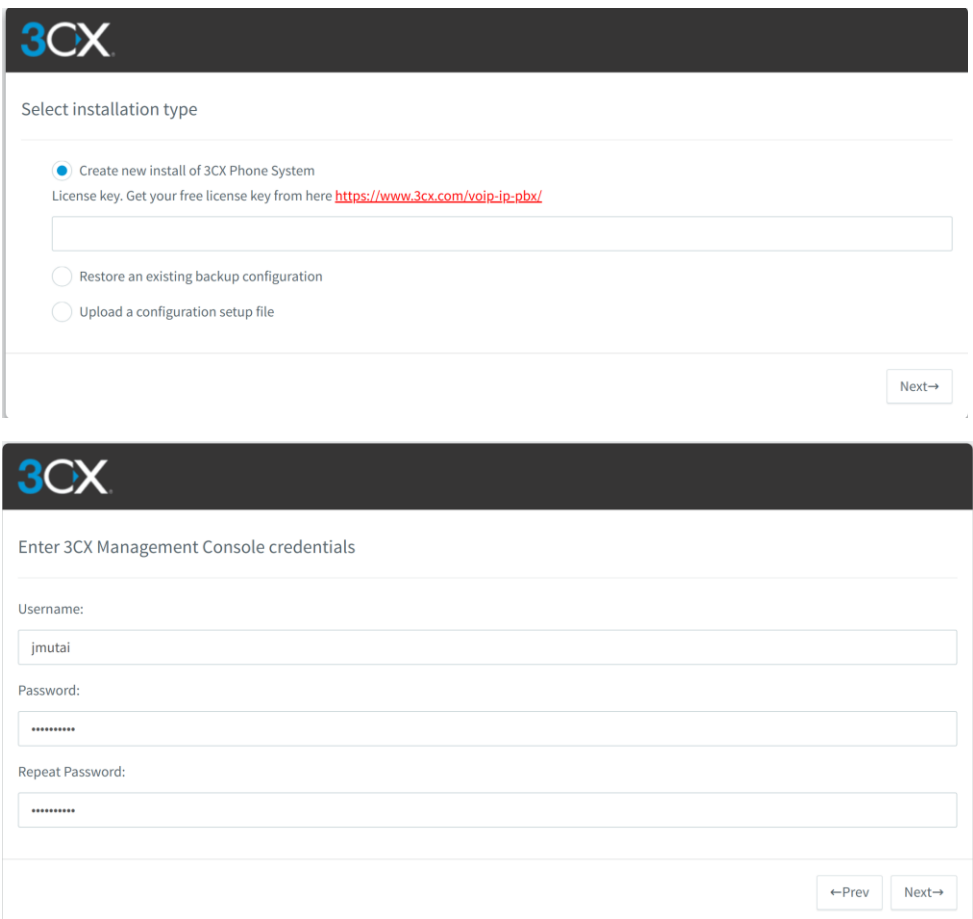

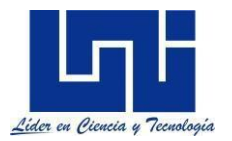

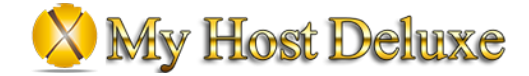

 $\leftarrow$ Prev Next $\rightarrow$ 

#### Port selection for Web services (HTTPS/HTTP) and VoIP (SIP and Tunnel)

Select the ports required for 3CX Management console, Webclient and VoIP Services. You can leave the default options or choose other ports. Not all ports<br>are allowed and choose carefully because these ports cannot be chang firewalls but you will need to port forward these ports on your border firewall device. More information here,

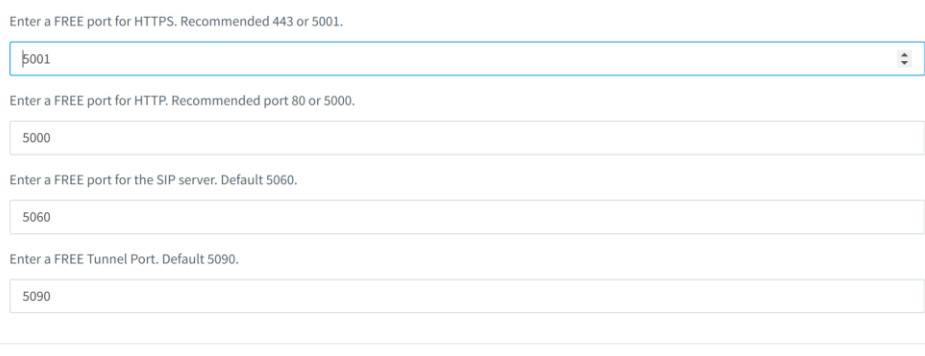

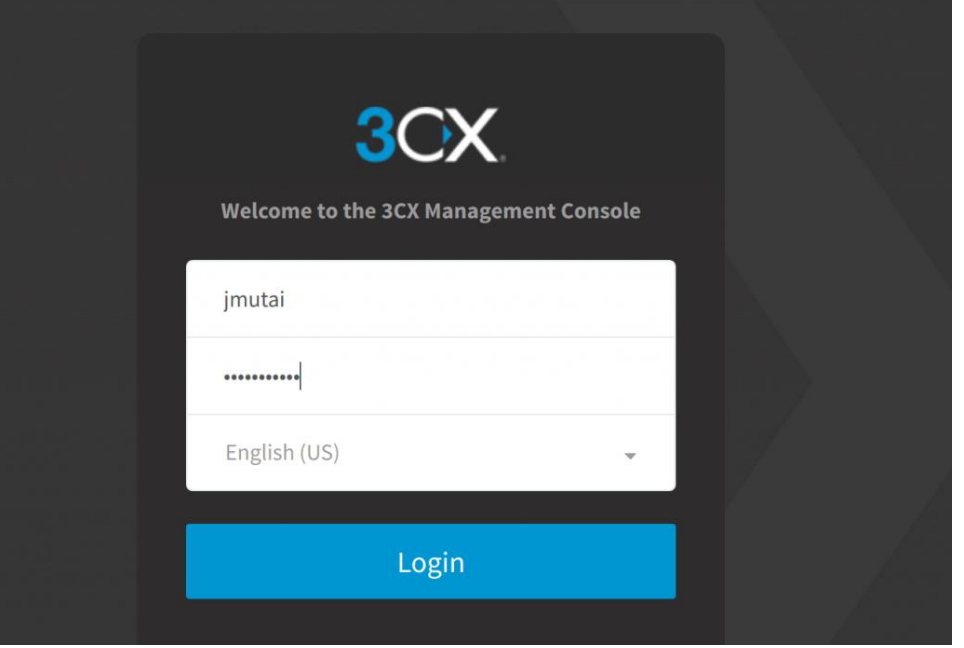

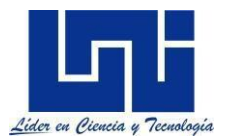

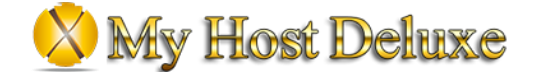

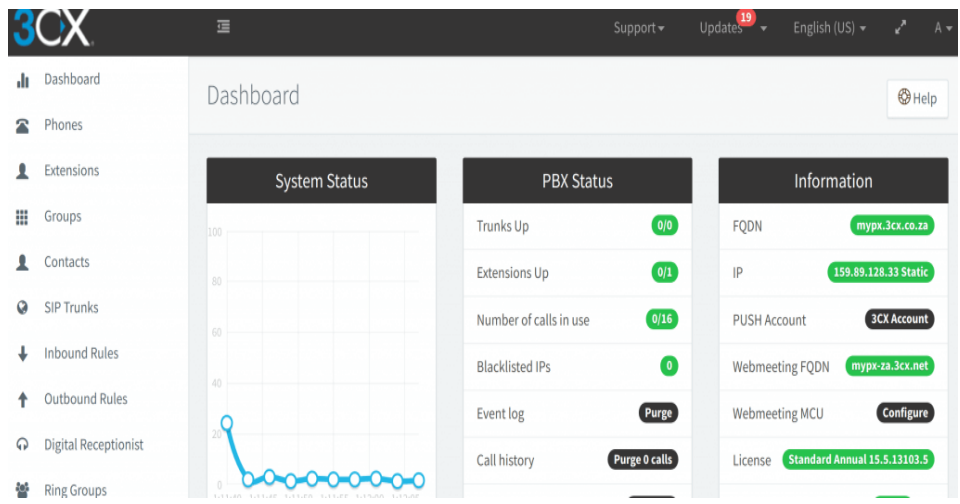

### <span id="page-31-0"></span>**Instalacion de servidor MySQL**

Los pasos que se realizaron para la instalacion del servidor MySQL fueron los siguientes:

- 1) Actualización del sistema operativo (Ubuntu)
- 2) Instalacion del paquete mysql-server

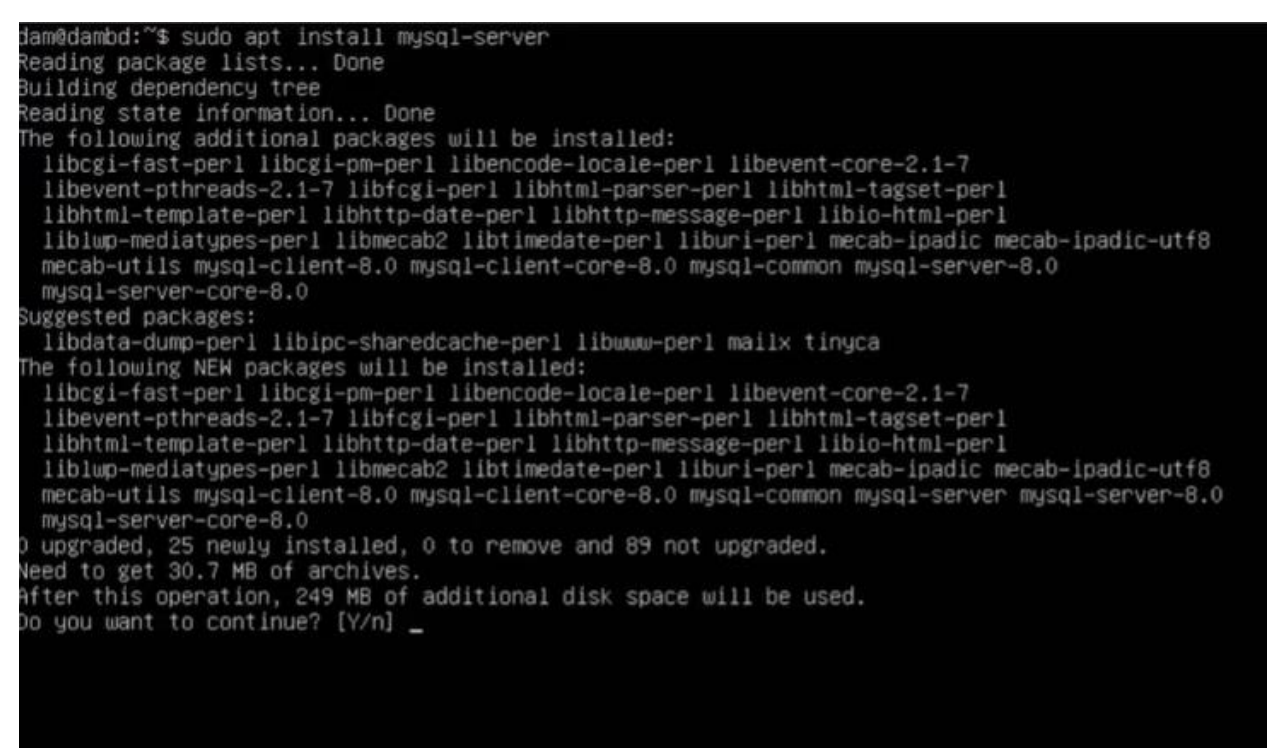

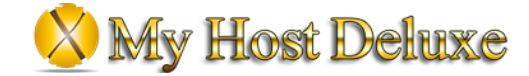

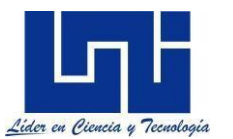

3) Creación de reglas de entrada desde la consola de administración de AWS.

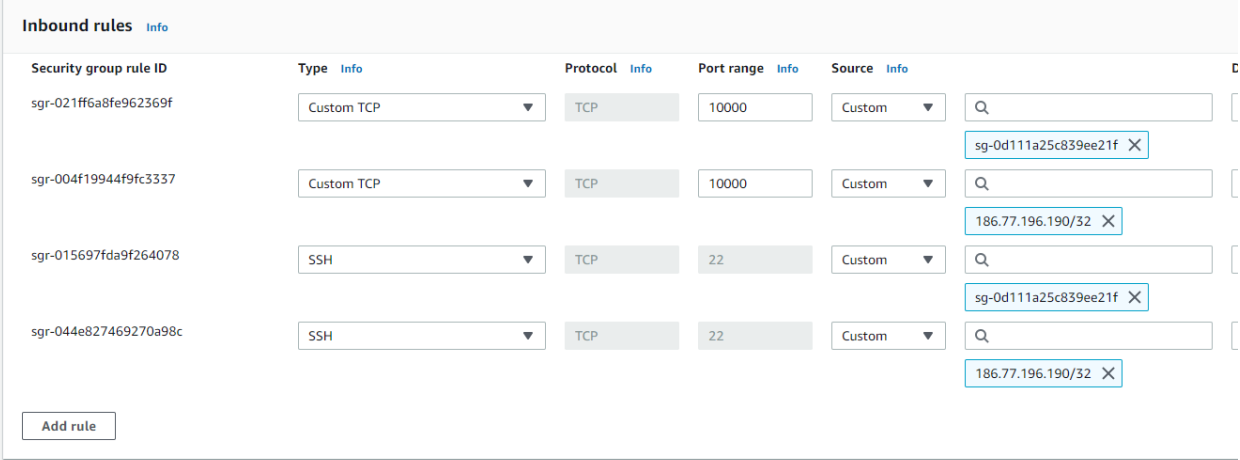

### 4) Acceso a la BD desde la aplicación MySQL Workbench

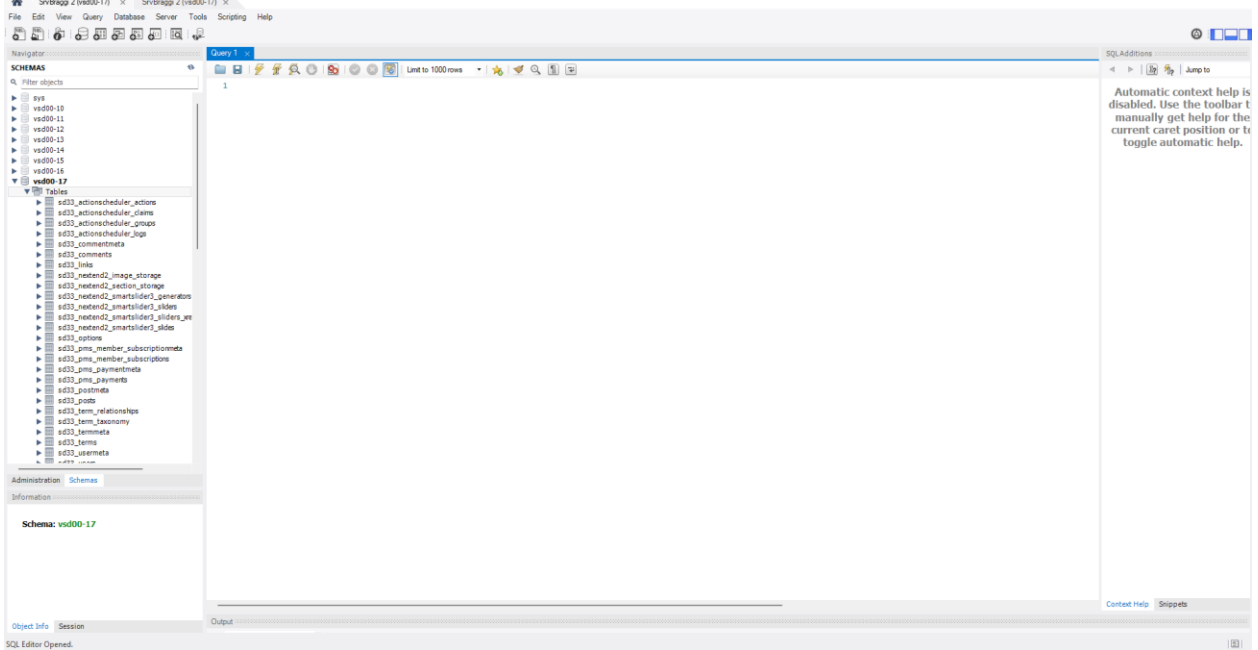

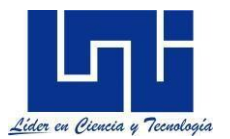

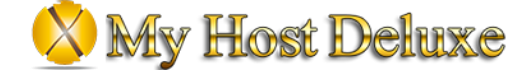

### <span id="page-33-0"></span>**Instalacion de servidor Wordpress**

Pasos para la instalación de un servidor con paginas Wordpress:

1) Creación de una BD para cada pagina

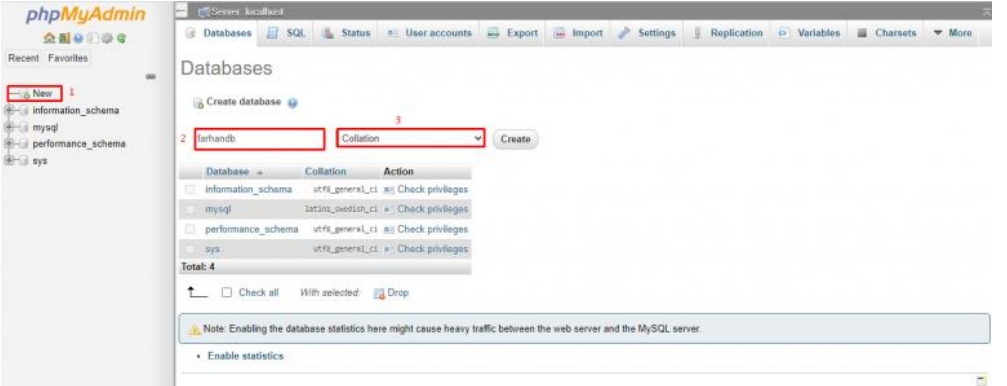

2) Acceso a la carpeta de configuración de Wordpress

farhan@lamp-2-vm:/var/www/html/farhan\$ cd wordpress/ farhan@lamp-2-vm:/var/www/html/farhan/wordpress\$

3) Backup y cambio de nombre al archivo config.php

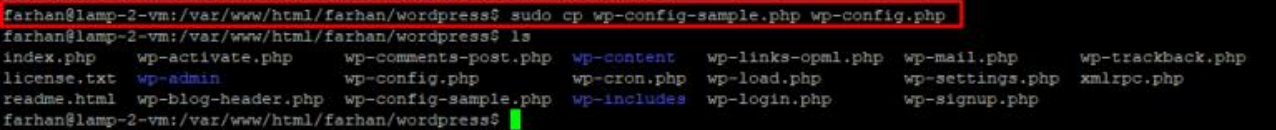

4) Modificacion de parámetros del archivo config.php

farhan@lamp-2-vm:/var/www/html/farhan/wordpress\$ sudo nano wp-config.php

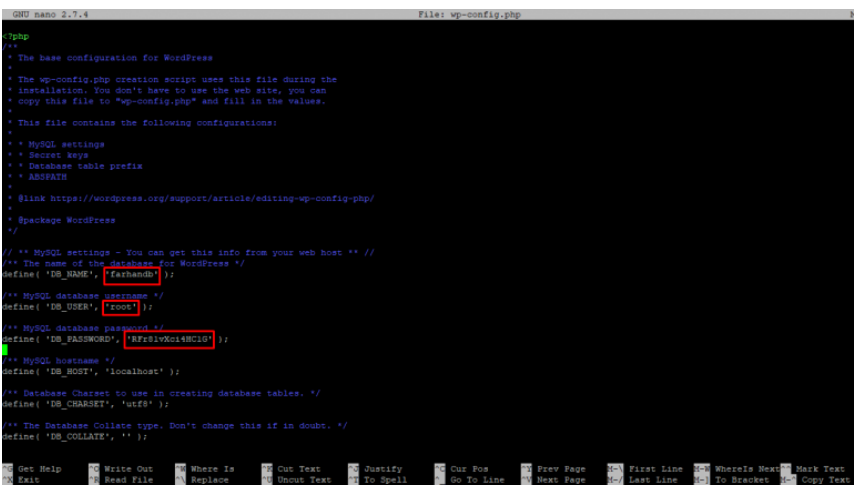

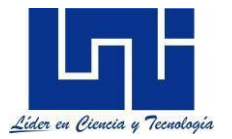

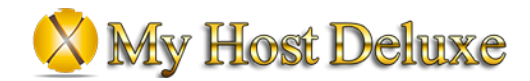

### 5) Acceso a la pagina wordpress para su configuración inicial

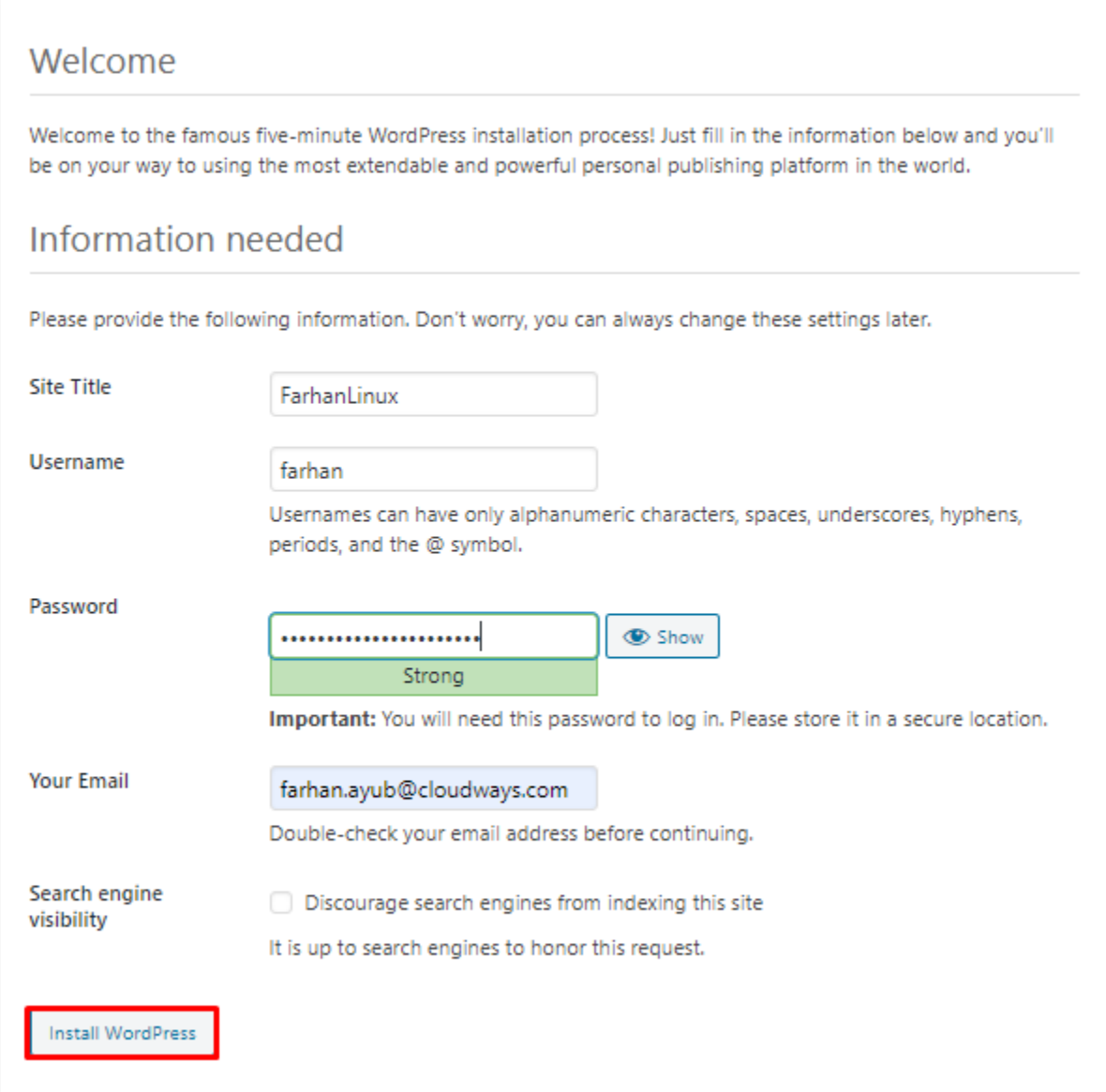

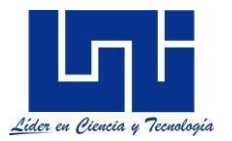

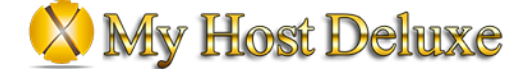

### <span id="page-35-0"></span>**Instalacion de servidor Apache**

Para la configuración del servidor apache, se definirán los comandos paso a paso para la debida instalación del mismo.

- 1) Ejecutar comando **apt-get install apache2** para iniciar la instalación del servidor apache.
- 2) Una vez instalado ejecutar el comando **/etc/init.d/apache2 start** para iniciar el servicio de apache.
- 3) Se monitorea el estado del servicio.

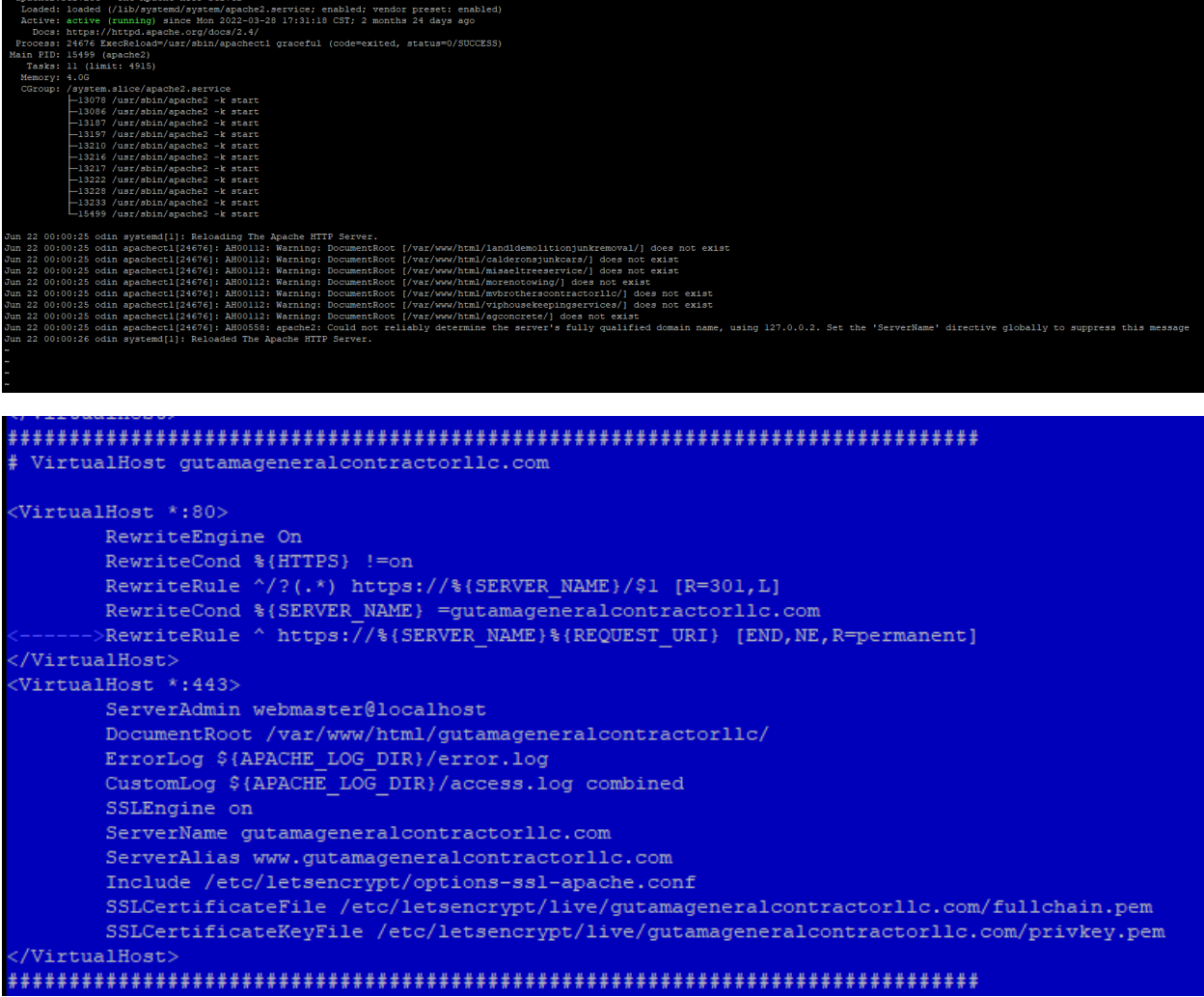

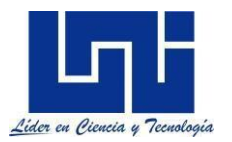

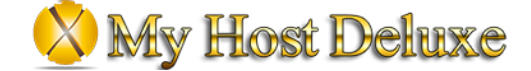

### <span id="page-36-0"></span>**Instalacion de servidor AD/DNS**

Los pasos que se utilizaron para la instalación de servidor DNS son los siguientes:

1) Instalacion del rol Active Directory Domain Services

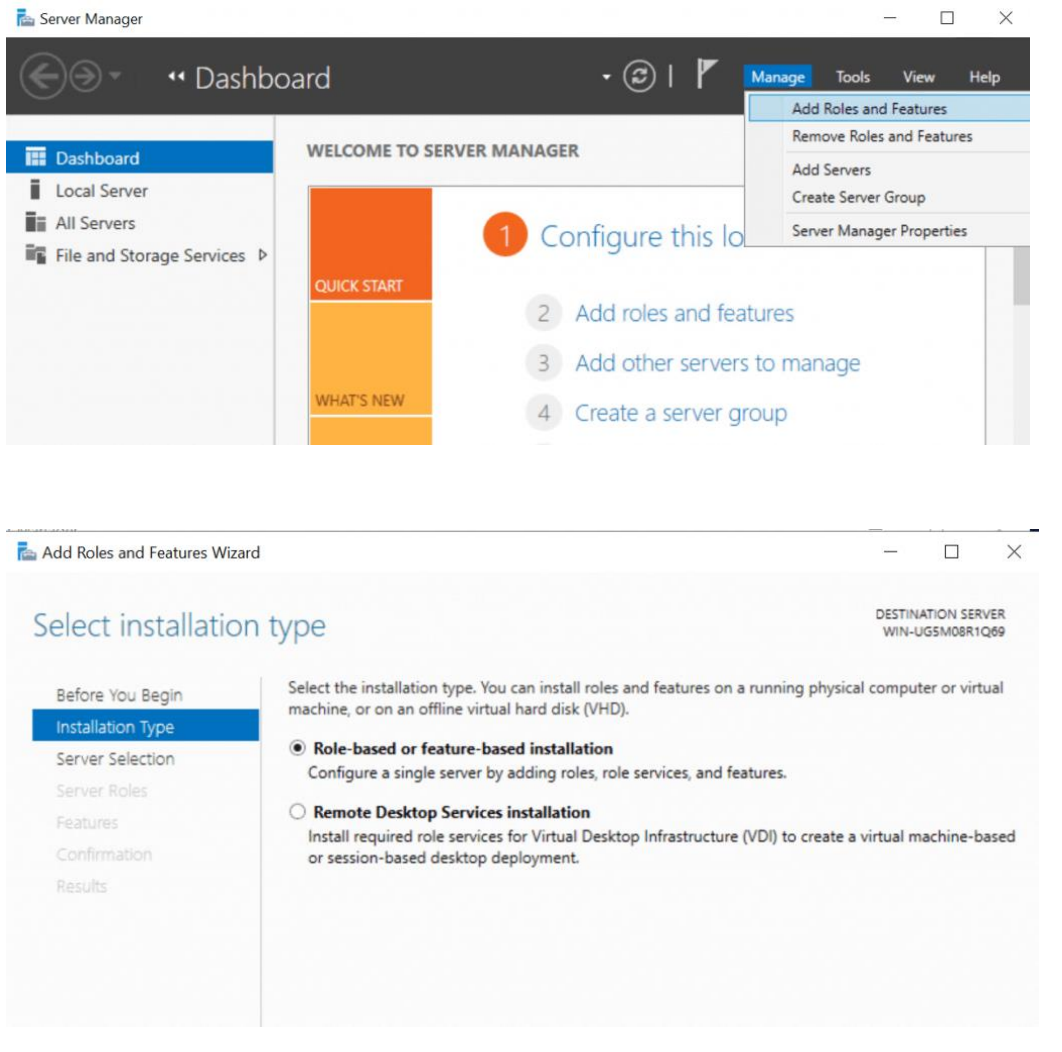

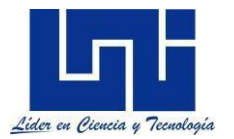

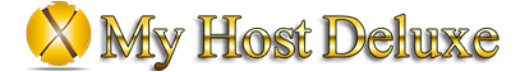

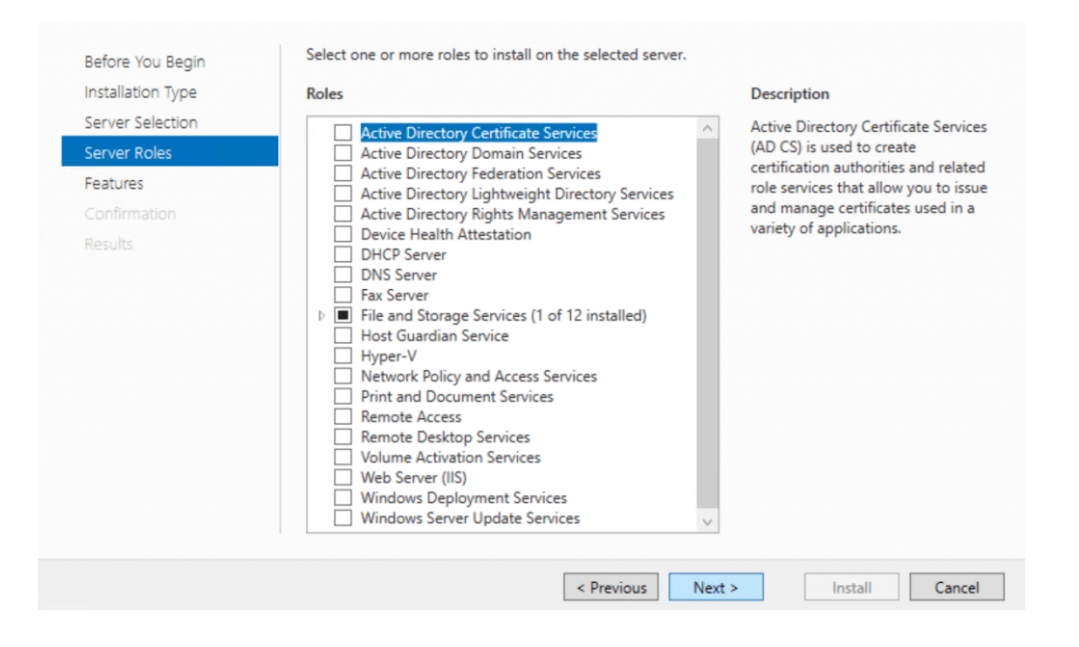

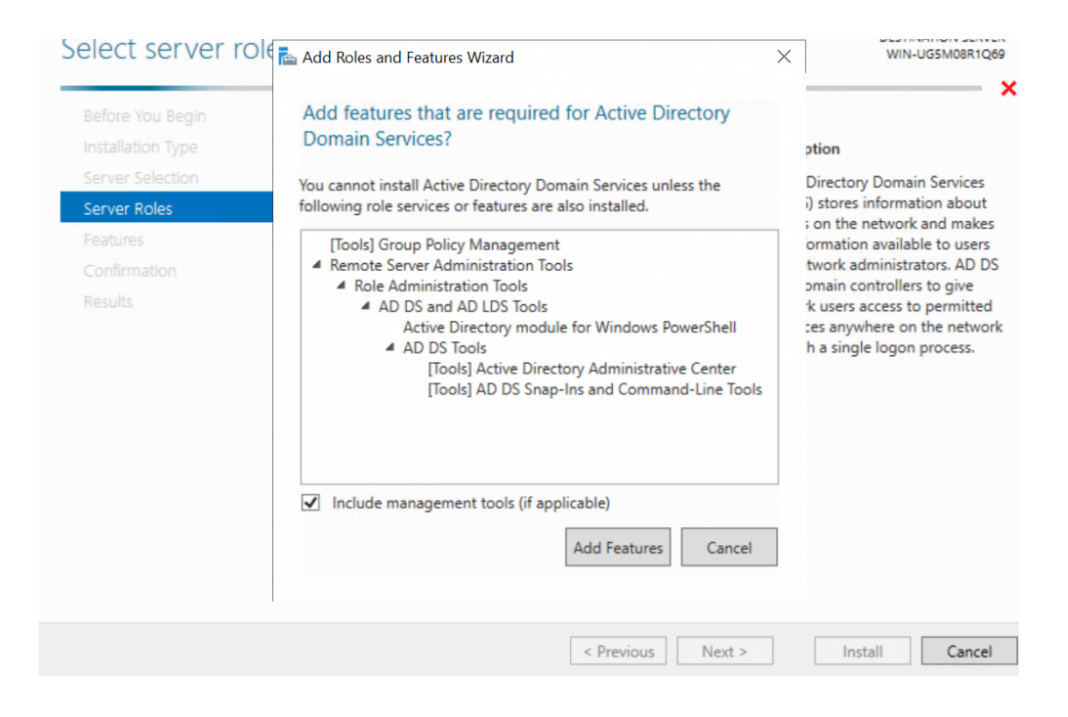

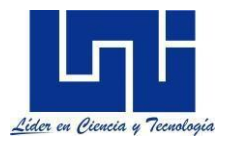

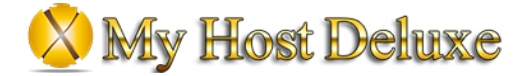

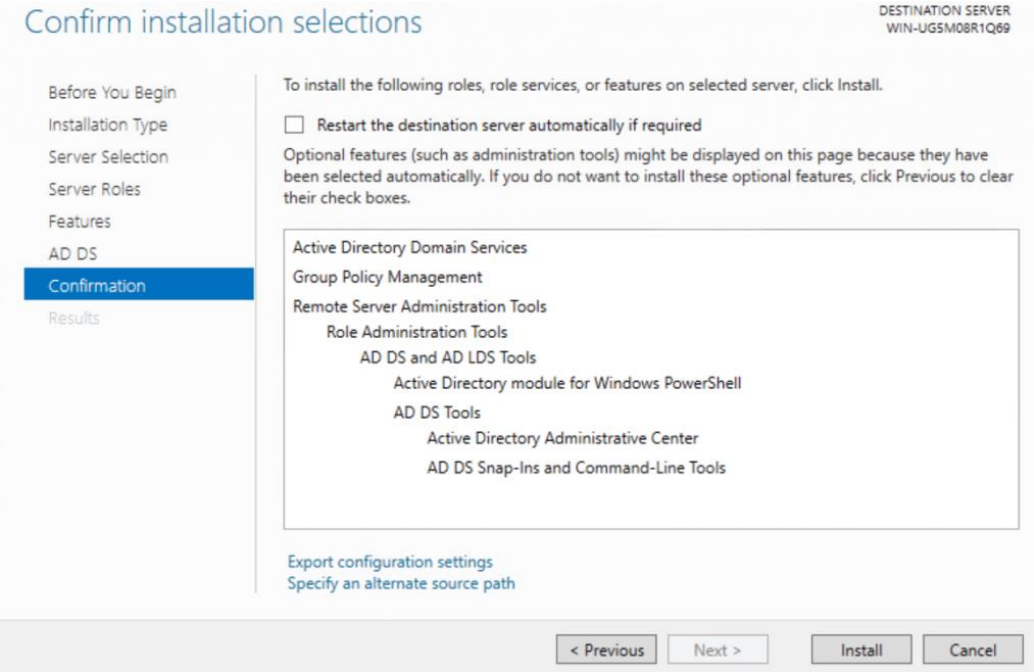

#### 2) Promover el servidor a controlador de dominio

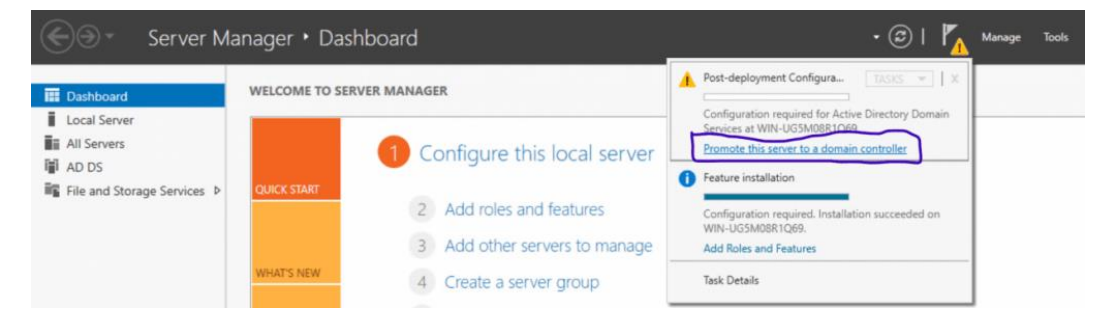

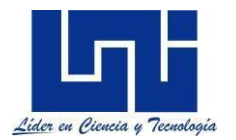

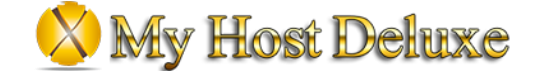

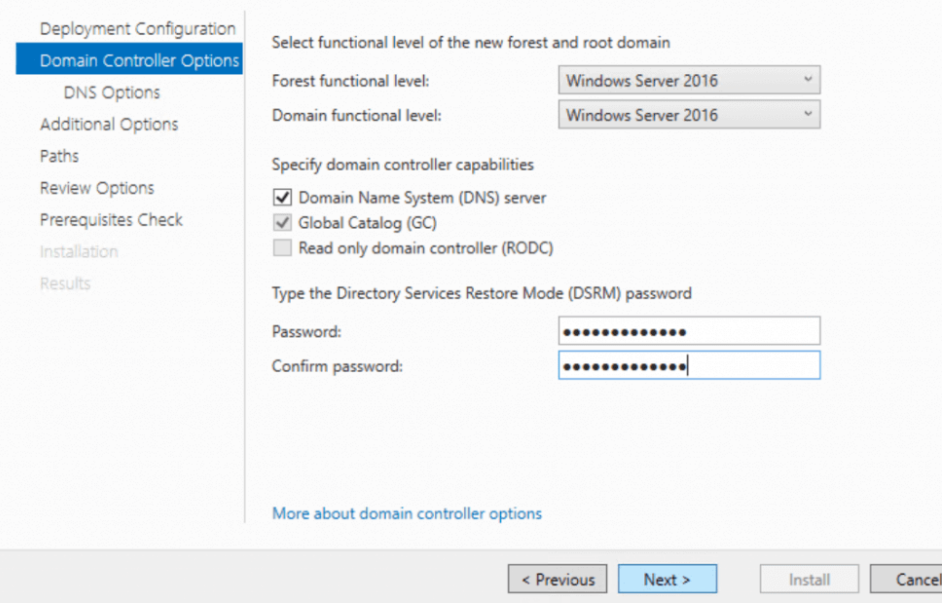

Active Directory Domain Services Configuration Wizard

 $\Box$  $\times$ 

 $\mathbb{Z}^2$ 

 $\blacksquare$ 

 $\blacksquare$ 

#### **TARGET SERVER** Paths WIN-UG5M08R1Q69 Deployment Configuration Specify the location of the AD DS database, log files, and SYSVOL Domain Controller Options Database folder: C:\Windows\NTDS DNS Options C:\Windows\NTDS Log files folder: Additional Options SYSVOL folder: C:\Windows\SYSVOL Paths Review Options Prerequisites Check Installation Results

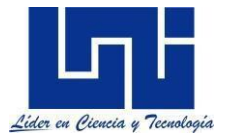

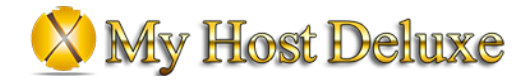

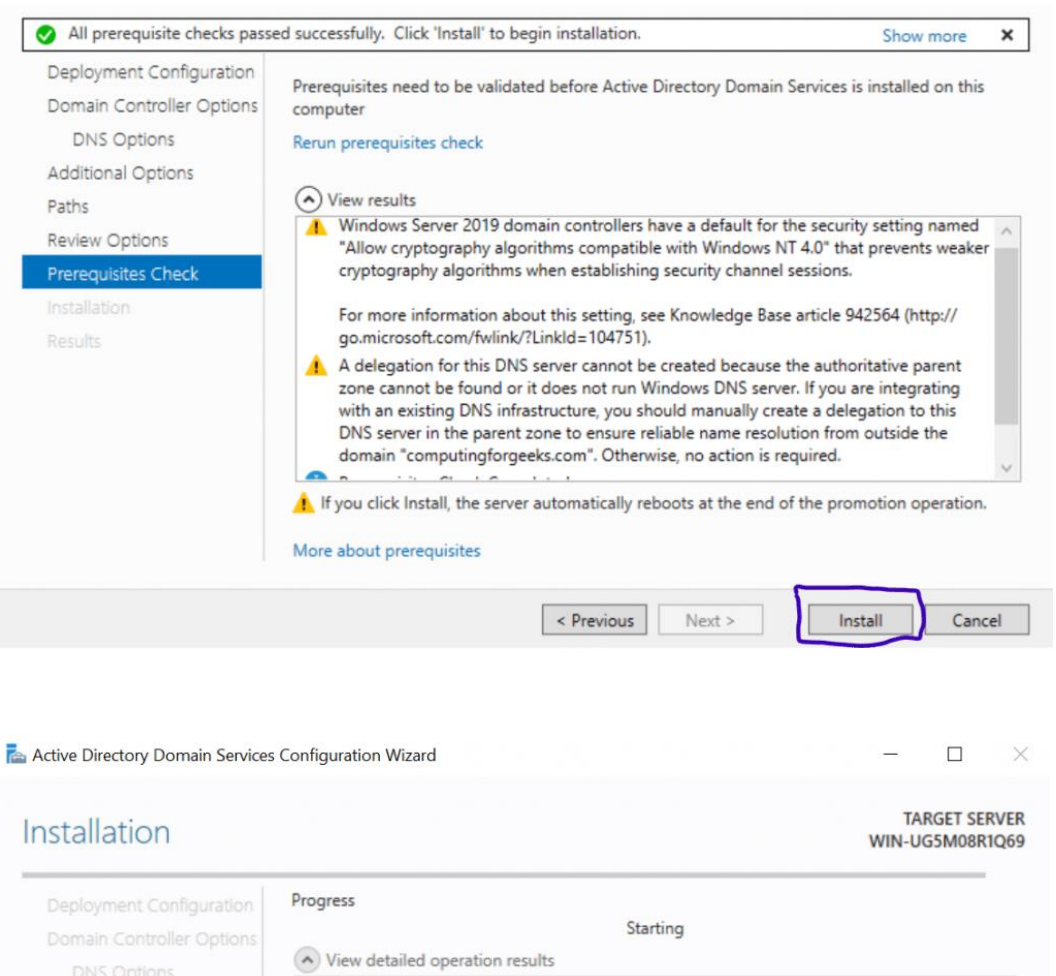

Windows Server 2019 domain controllers have a default for the security setting named "Allow cryptography algorithms compatible with Windows NT 4.0" that prevents weaker cryptography algorithms when establishing security channel sessions.

For more information about this setting, see Knowledge Base article 942564 (http://go.microsoft.com/fwlink/?LinkId=104751).

Additional Options

Review Options

Installation Results

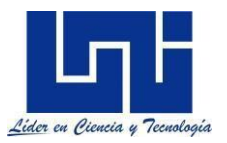

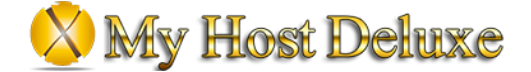

### <span id="page-41-0"></span>**Aspectos tecnológicos**

El objetivo fundamental es utilizar los distintos soportes electrónicos y plataformas tecnológicas de AWS, así como la mejor manera de integrarlos para brindar la mejor solución posible disminuyendo costos.

Los insumos utilizados para la realización de este proyecto son los siguientes:

- Windows server 2022 Standard.
- Linux Ubuntu Server.
- AWS Shield
- AWS WAF
- Zimbra Collaboration Suite
- McAfee ePolicy Orchestrator
- 3CX PBX
- WordPress
- Apache Server
- AWS Virtual Private Cloud
- AWS VPN Gateway
- PAN-220 Firewall On-Premises
- AWS Firewall
- AWS EC2
- AWS CloudWatch
- AWS SNS
- AWS S3

El personal de MHD tendrá acceso para la administración de las herramientas antes mencionadas para un desarrollo transparente de la topología de la empresa, así como se realizará una capacitación al finalizar el proyecto de cada componente a todo el personal de informática.

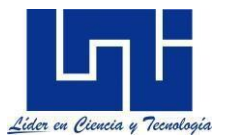

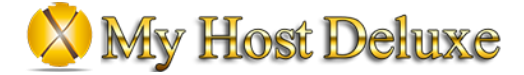

### <span id="page-42-0"></span>**Análisis de costo e impacto técnico-económico y social**

Los servicios de AWS que serán utilizados para el correcto funcionamiento de la arquitectura de MHD, contaran con distintas formas de pago que facilitaran el manejo y control de los costos mensuales o anuales de cada solución. Cabe destacar que AWS establece un contrato con los consumidores, donde AWS solo se hará responsable por el cuido y buen funcionamiento del centro de datos físico donde se encontraran alojados los distintos recursos de hardware. Capital Software S.A será responsable por el manejo de los recursos, ya que estos afectaran el costo final de uso.

Los servidores a diferencia del resto de servicios contarán con una forma de pago contractual con una duración mínima de 1 año, donde se reservarán de manera directa, los recursos virtuales a utilizarse en cada máquina. Este contrato llamado "Instancias Reservadas" es muy útil ya que, gracias a él, el costo de encendido de las máquinas virtuales es hasta un 75% inferior al costo de máquinas por demanda.

Actualmente My Host Deluxe genera costos aproximados de \$17,000 anual, donde se aborda el mantenimiento y actualización de todo su centro de datos.

Gracias a los distintos métodos de pago y a la filosofía de AWS, la migración de toda su infraestructura a la nube, tendrá un costo de inversión aproximado de \$10,455.34 anual, cuyo pago mensual será de \$871.28.

De acuerdo a la cantidad de espacio que se contratará para esta infraestructura se dividirá de la siguiente manera:

- Maquinas EC2: 30GB SSD GP3 con capacidad de autoincremento en caso de ser necesario. Los precios por el tráfico de información se constan de la siguiente manera:
	- o Transferencia de datos de entrada será sin costo.
	- o Transferencia de datos de salida a internet: \$0.09 por cada GB.
	- o Transferencia de datos de salida entre AZ: \$0.01 por cada GB

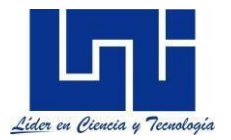

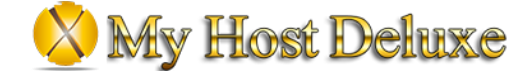

- NAT Gateways: Costo por transferencia de datos de salida es: \$0.045 por cada GB
- S3 Bucket Standard Access:
	- o Transferencia de datos de entrada será sin costo.
	- o Transferencia de datos de salida a internet: \$0.09 por cada GB

Los servicios de AWS adoptan la forma de pago PAYG, por lo que el precio podría reducirse en caso de no necesitarse más de un servicio o este no se consuma, puede darse de baja.

En cuanto al impacto social, esta migración tendrá un valor agregado al personal de informática de la empresa MHD, gracias a la gran cantidad de herramientas que AWS provee a sus consumidores, las cuales automatizas las tareas diarias dentro de los servidores y las soluciones integradas en ellos, lo cual reducirá el tiempo que se toman en realizar tareas cotidianas de monitoreo, auditoria y respaldo de la información.

De acuerdo con el impacto técnico-económico que tendrá este proyecto en la empresa de MHD, será un impacto positivo debido a la reducción de costos, eliminando en su totalidad los costos de capital y así adoptar una estrategia OpEx, donde los únicos gastos serán los operacionales. Gracias a esto se realizó una reducción de casi 60%.

Los precios utilizados están basados en la calculadora de precios de cada uno de los servicios de AWS, dichos precios se muestran a continuación:

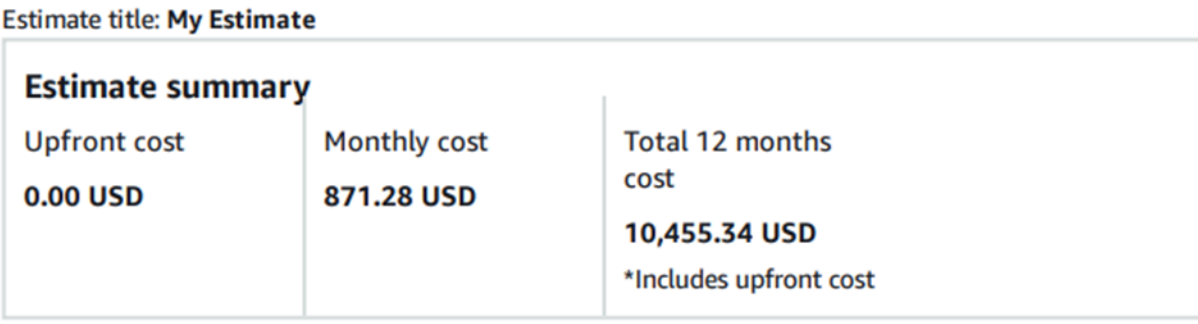

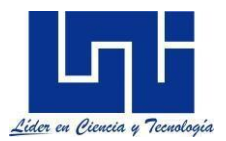

i.

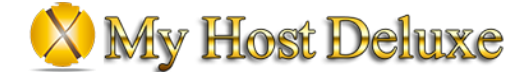

### **Detailed Estimate**

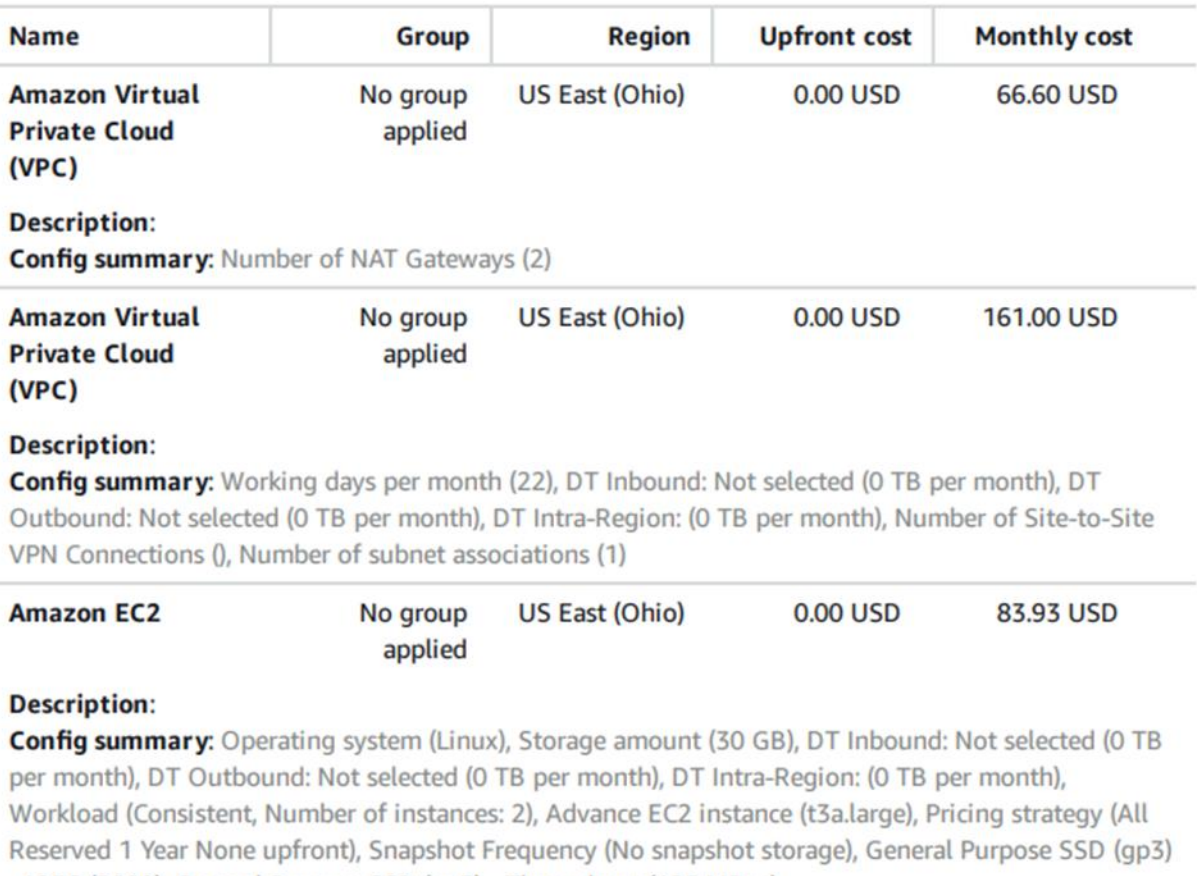

- IOPS (3000), General Purpose SSD (gp3) - Throughput (125 MBps)

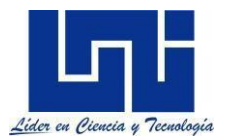

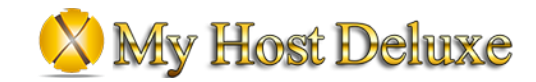

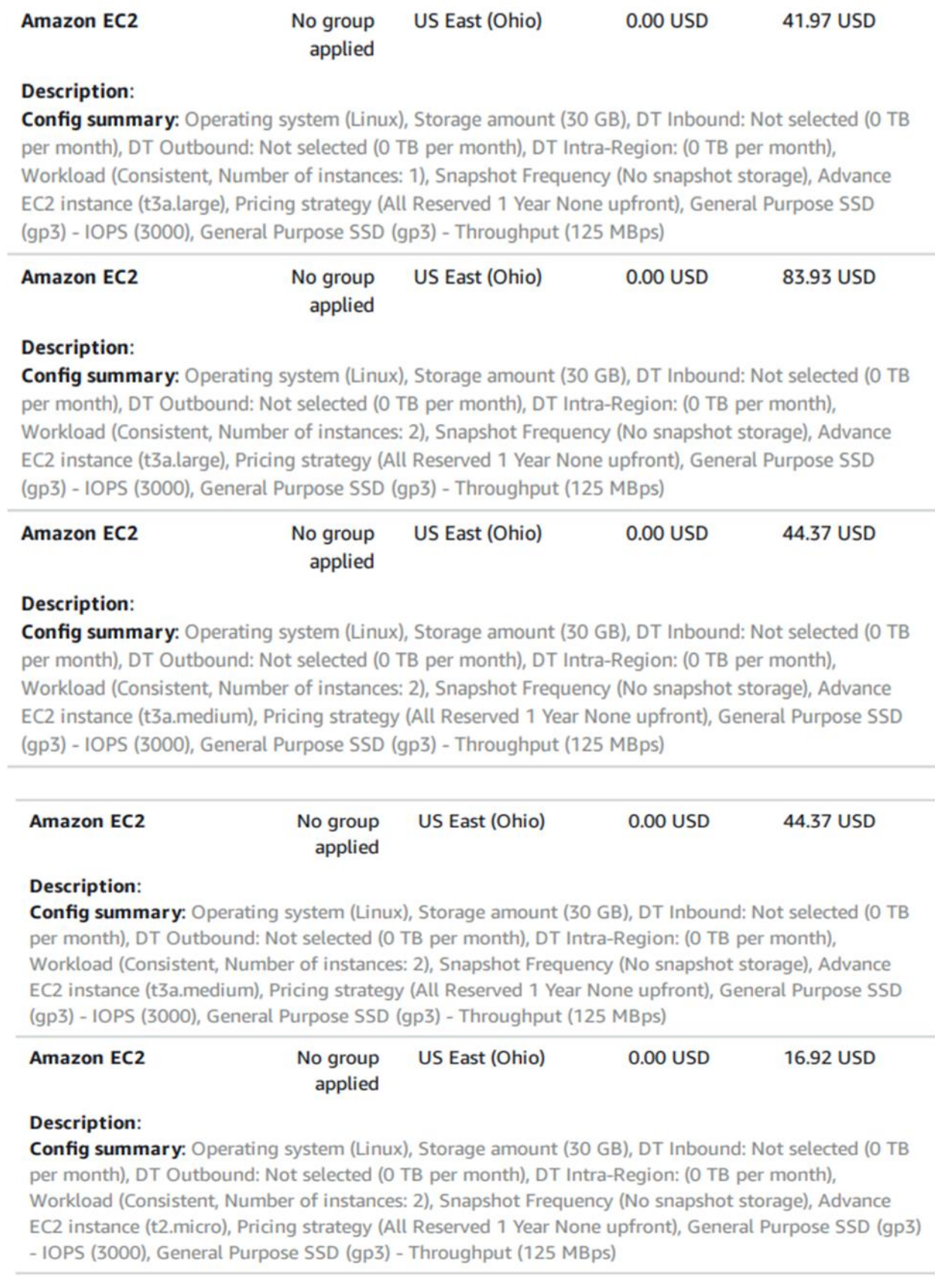

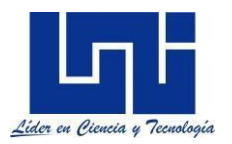

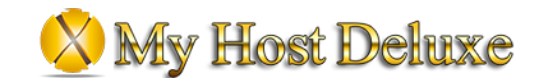

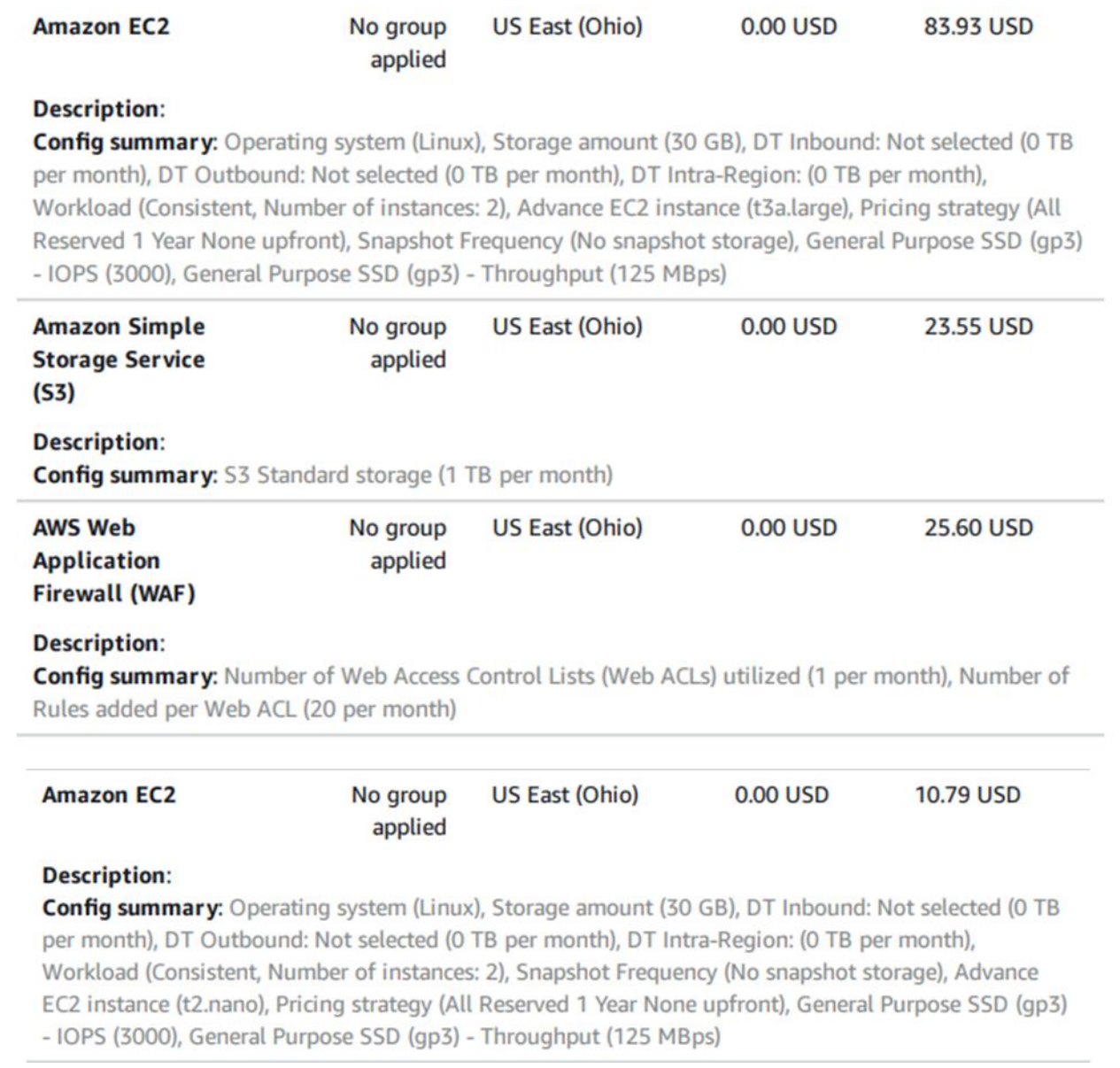

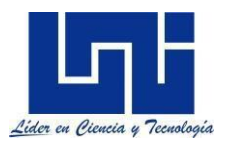

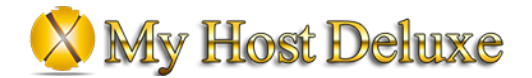

### Comparación de costos

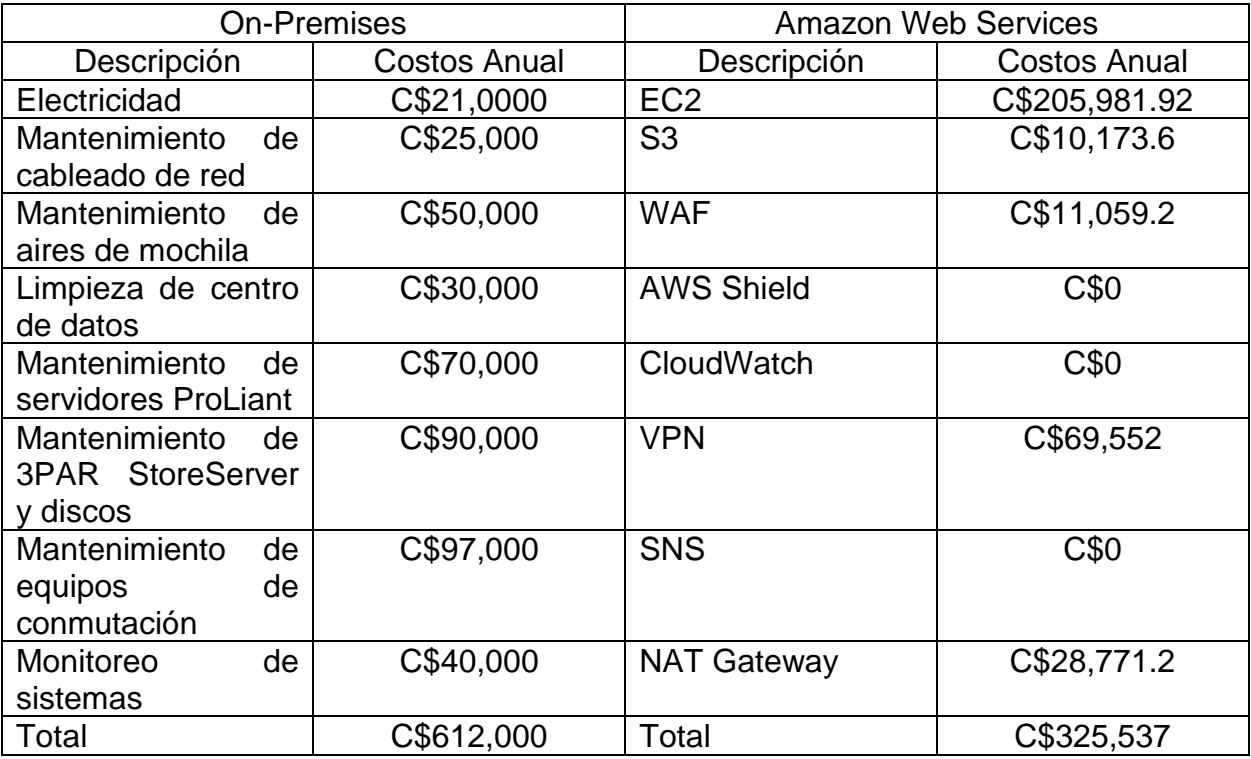

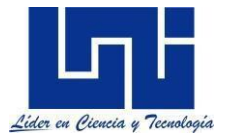

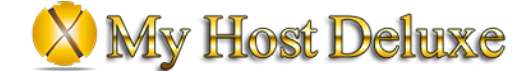

### <span id="page-48-0"></span>**Conclusiones**

Gracias a la flexibilidad y elasticidad que brindan los servicios de AWS en la nube, MHD será capaz de proveer servicios de mayor calidad y confiabilidad y a bajo costo. Las herramientas automatizadas que Amazon provee harán que el personal de informática de la empresa pueda realizar las tareas cotidianas de todos los días de manera más rápida y eficiente, así ellos tendrán tiempo de concentrarse en las tareas relacionadas con el crecimiento de la empresa a nivel tecnológico.

Capital Software será la responsable de brindar soporte ante incidencias de los servidores que pueda provocar una caída de los servicios críticos de la empresa.

Con el Modelo PAYG y BYOL MHD, logra reducir los costos anuales de la infraestructura actual física de hasta un 60%, lo que lograra que puedan obtener mayor presupuesto para futuras adquisiciones.

La nube ha hecho revolucionar la forma en que trabajan las grandes empresas que han logrado adoptar esta metodología, ya que tienen acceso a la información desde cualquier parte del mundo en cualquier momento que lo deseen. Así como eliminar la problemática de escases de recursos de hardware en casos de picos de peticiones en los sistemas, ya que se tendrá acceso a servidores de alta capacidad con la habilidad de ser elásticos y flexibles.

Con esta implementación se espera que los clientes tengan más confianza y mejor servicio al existir la marca de Amazon Web Services respaldando a la empresa de MHD.

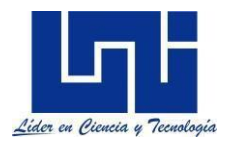

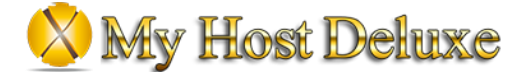

<span id="page-49-0"></span>**Anexos** 

# **INFORME DE EMPRESA**

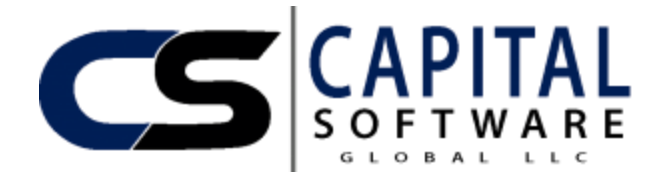

#### **VALORACION DEL DESEMPEÑO MIGRACIÓN ON-PREMISES TO CLOUD MHD**

Es política de Capital Software S.A realizar evaluaciones formales de desempeño de los empleados del personal después de la fecha de entrega del proyecto. La Evaluación de Desempeño reflejara un enfoque positivo y colaborativo. El propósito de esta evaluación de desempeño es apoyar el logro de las metas y objetivos de la universidad. Para ello, el supervisor y el tutor revisan el desempeño y las necesidades de desarrollo del estudiante. La evaluación del desempeño también es un momento para identificar y reconocer los éxitos y logros.

#### **Objetivos de Capital Software:**

Ampliar el enfoque solidario de Capital Software para el éxito de los colaboradores.

Crear y mejorar un enfoque sistémico para las asociaciones y la construcción de comunidades.

Aprovechar la diversidad tecnológica de Capital Software.

Fortalecer la identidad integral del Capital Software.

Innovar para mantener el éxito de Capital Software para los proyectos futuros.

#### **Para lograr los objetivos del proyecto, Capital Software realizara lo siguiente:**

- Alentar y apoyar al colaborador ofreciendo las mejores oportunidades de capacitación ocupacional y laboral, certificados, títulos asociados, desarrollo de habilidades y aprendizaje continuo.
- Responder rápidamente a las necesidades del colaborador mediante los planes de trabajo relevantes para apoyar el desarrollo del mismo.
- Alentar y apoyar al personal en sus funciones y ofrecer oportunidades de crecimiento, desarrollo profesional y reconocimiento.
- Conoce el cambio a través de la innovación y la tecnología.
- Fomentar la comunicación, cooperación y colaboración dentro de la empresa.
- Mantener la integridad fiscal y la responsabilidad.
- Proporcionar rendición de cuentas a través de un sistema continuo de evaluación, análisis y ajuste.

#### **Al apoyar estos objetivos, los empleados y supervisores inmediatos:**

- Realizaran una revisión para evaluar metas y objetivos, niveles de logro y mejoras.
- Establecer metas y objetivos de desempeño individual alineados con la dirección estratégica de Capital Software.

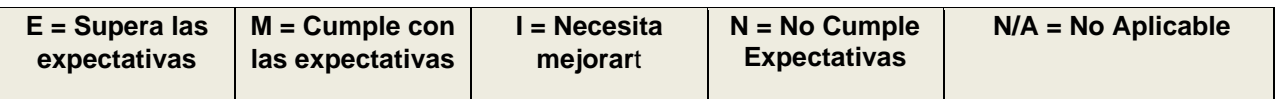

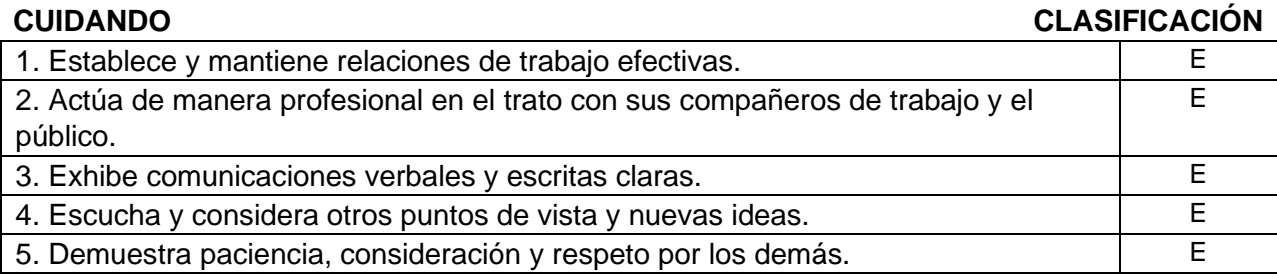

### **CIVILIDAD**

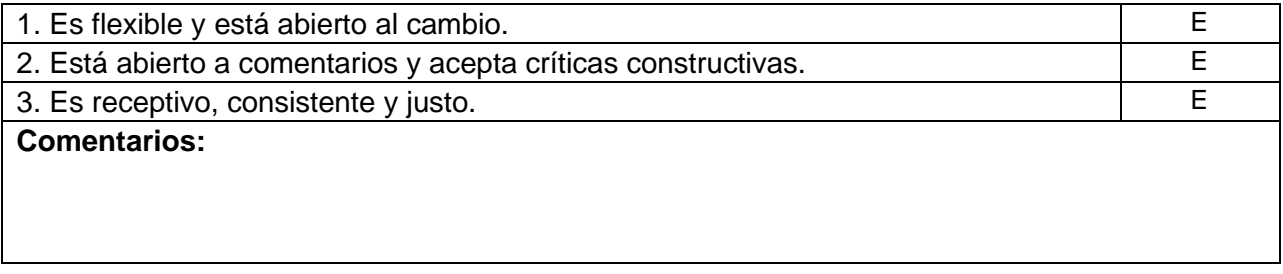

#### **EXCELENCIA**

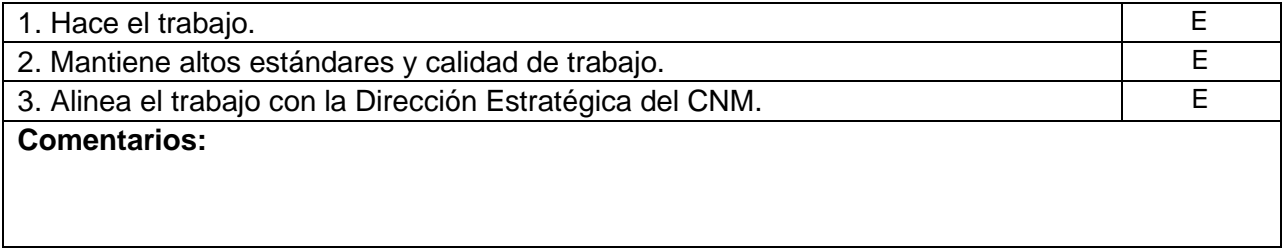

### **ESPERAR**

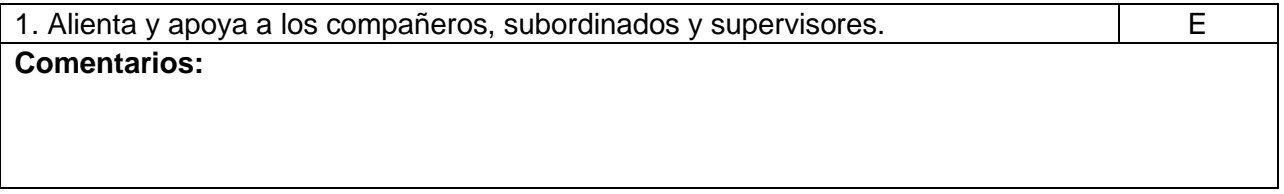

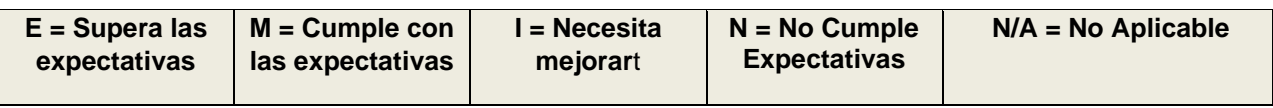

### **INTEGRIDAD CLASIFICACIÓN**

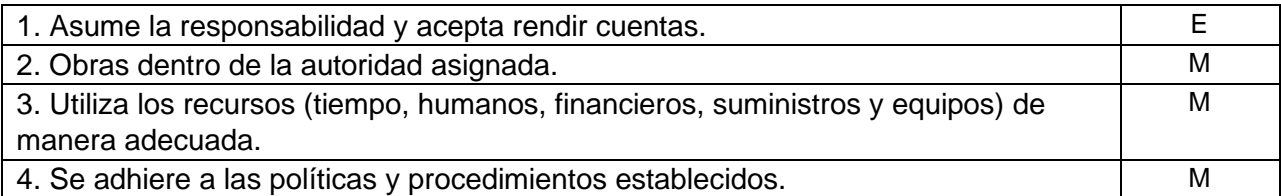

#### **LIDERAZGO**

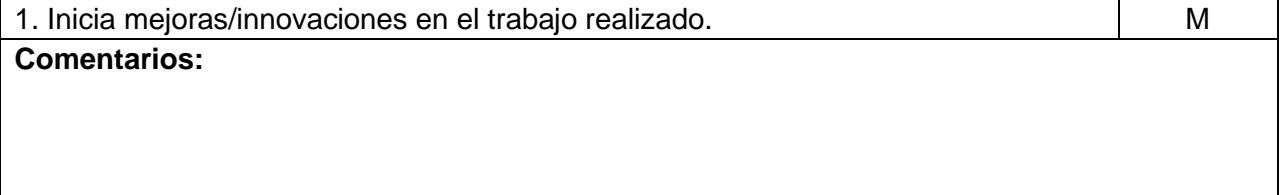

#### **RESULTADOS**

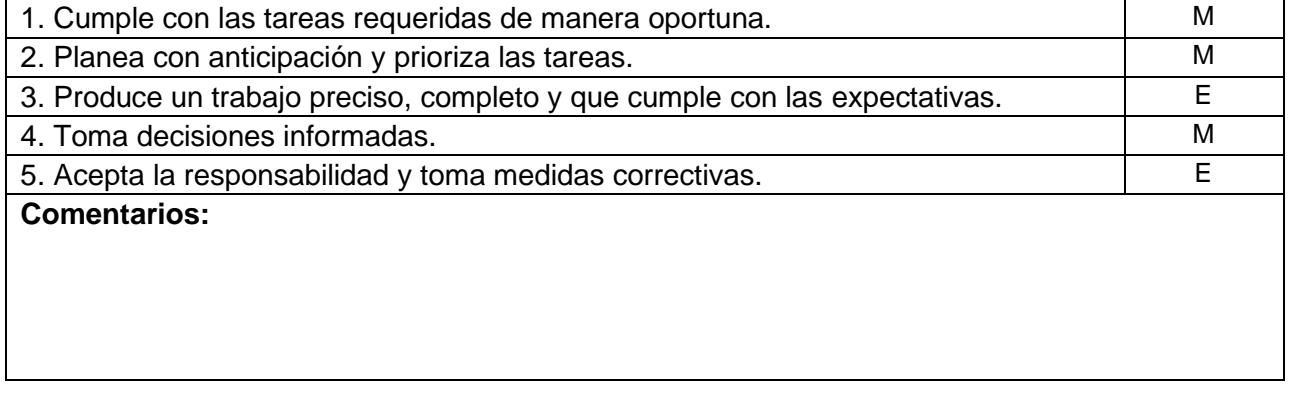

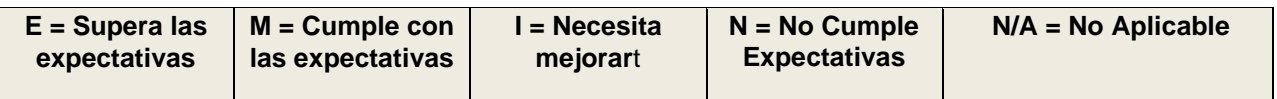

### **CONSTRUCCIÓN COMUNITARIA CLASIFICACIÓN**

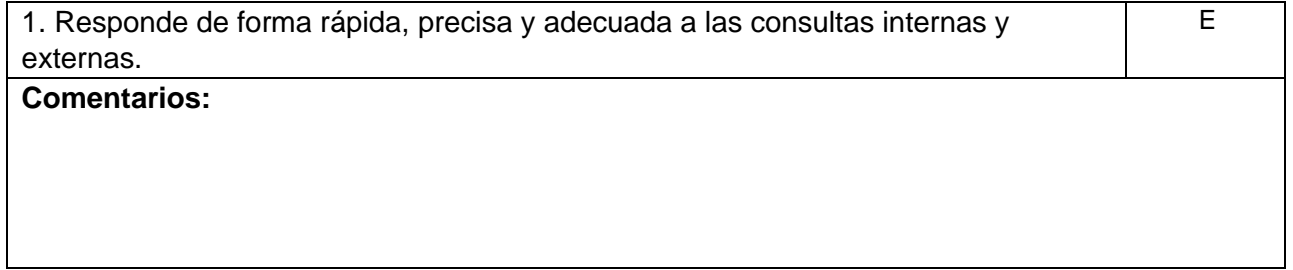

### **COMENTARIOS DEL EMPLEADO:**

### **FIRMAS:**

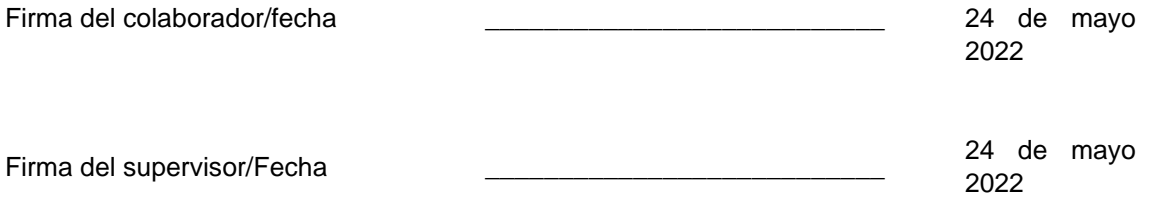